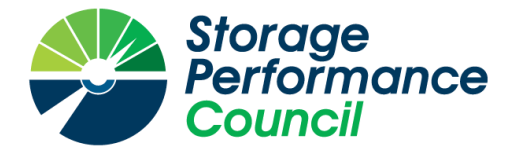

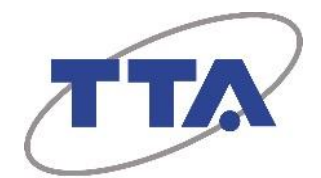

# **SPC BENCHMARK 1™**

# **FULL DISCLOSURE REPORT**

# **TELECOMMUNICATIONS TECHNOLOGY ASSOCIATION JET-SPEED™ HHS3124F / HHS2112F (10 NODES)**

# **SPC-1 V3.8**

# **SUBMISSION IDENTIFIER: A31019**

**SUBMITTED FOR REVIEW: DECEMBER 4, 2018**

#### **First Edition – December 2018**

THE INFORMATION CONTAINED IN THIS DOCUMENT IS DISTRIBUTED ON AN AS IS BASIS WITHOUT ANY WARRANTY EITHER EXPRESS OR IMPLIED. The use of this information or the implementation of any of these techniques is the customer's responsibility and depends on the customer's ability to evaluate and integrate them into the customer's operational environment. While each item has been reviewed by TTA for accuracy, in a specific situation, there is no guarantee that the same or similar results will be obtained elsewhere. Customers attempting to adapt these techniques to their own environment do so at their own risk.

This publication was produced in Korea. TTA may not offer the products, services, or features discussed in this document in other countries, and the information is subject to change with notice. Consult your local TTA representative for information on products and services available in your area.

© Copyright TTA 2018. All rights reserved.

Permission is hereby granted to publicly disclose and reproduce this document, in whole or in part, provided the copyright notice as printed above is set forth in full text on the title page of each item reproduced.

#### **Trademarks**

SPC Benchmark 1, SPC-1, SPC-1 IOPS, SPC-1 LRT and SPC-1 Price-Performance are trademarks of the Storage Performance Council.

TTA and the TTA logo are trademarks or registered trademarks of the Telecommunications Technology Association in Korea and other countries. Taejin and Jet-speed™ are trademarks or registered trademarks of Taejin Infotech Co., Ltd. in Korea and other countries. All other brands, trademarks, and product names are the property of their respective owners.

#### **Benchmark Specification and Glossary**

The official SPC Benchmark 1™ (SPC-1™) specification is available on the website of the Storage Performance Council (SPC) at [www.spcresults.org.](http://www.spcresults.org/)

The SPC-1™ specification contains a glossary of the SPC-1™ terms used in this publication.

## **Table of Contents**

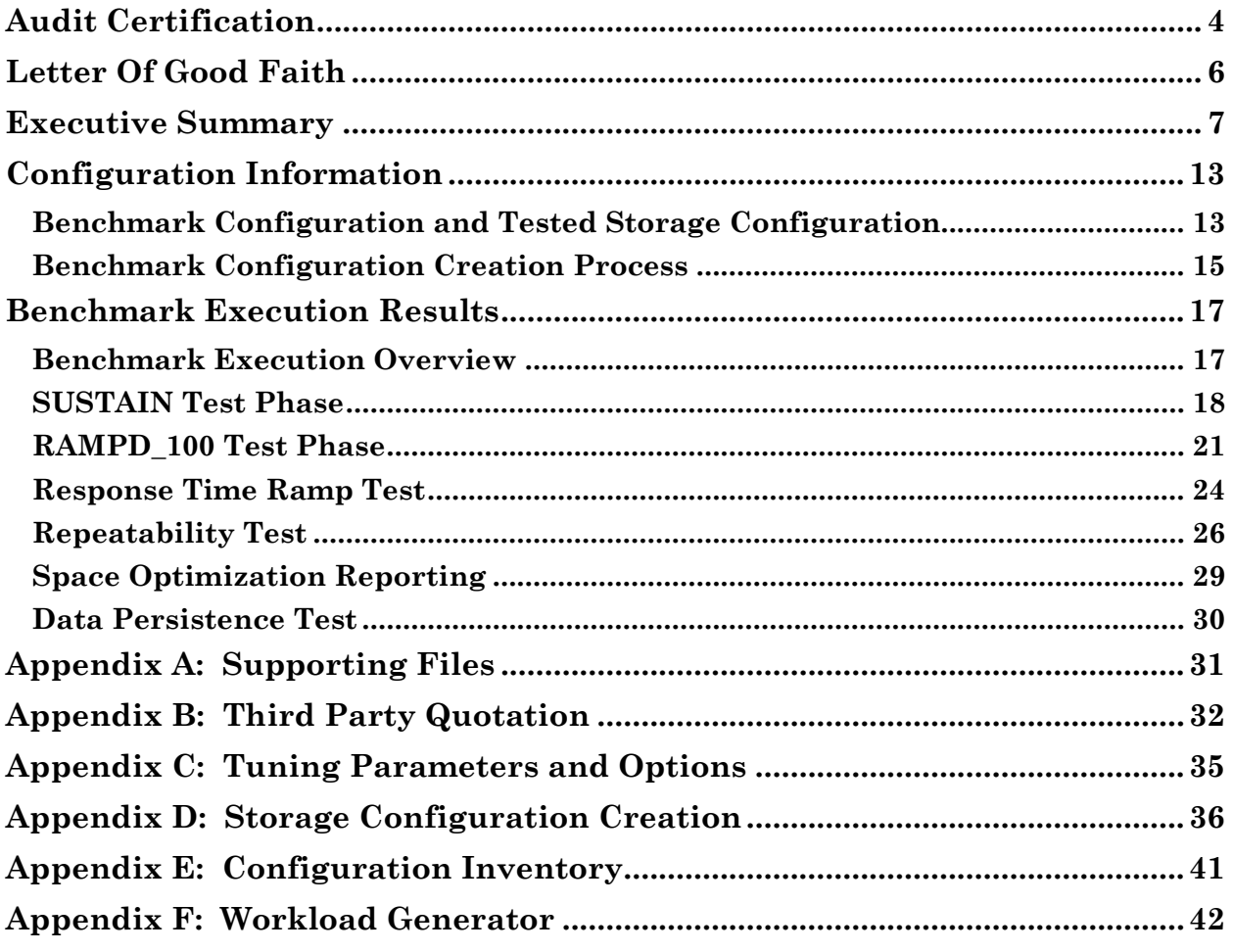

## <span id="page-3-0"></span>**AUDIT CERTIFICATION**

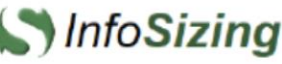

The Right Metric For Stzing [1]

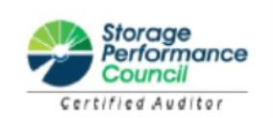

Cheol-Soon Park **Telecommunications Technology Association** 47, Bundang-ro, Bundang-gu, Seongnam-city, Gyeonggi-do, 13591 **Republic of Korea** 

December 3, 2018

I verified the SPC Benchmark 1™ (SPC-1™ Revision3.8) test execution and performance results of the following Tested Storage Product:

#### JET-SPEED™ HHS3124F / HHS2112F (10 NODES)

The results were:

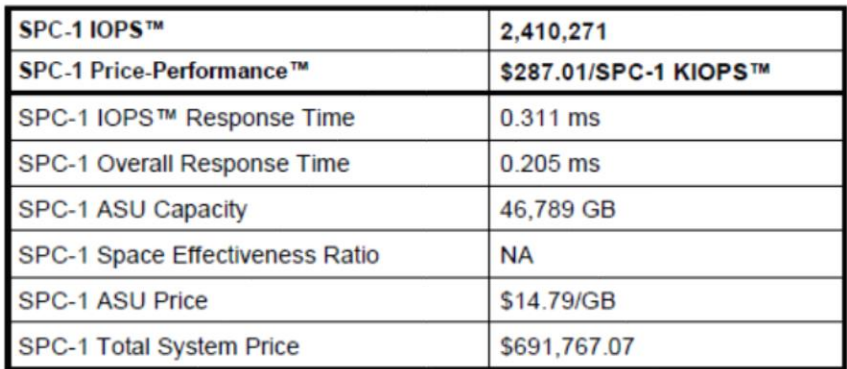

In my opinion, these performance results were produced in compliance with the SPC requirements for the benchmark.

The testing was executed using the SPC-1 Toolkit Version 0xe28e08v3.0.2. The audit process was conducted in accordance with the SPC Policies and met the requirements for the benchmark.

A Letter of Good Faith was issued by the Test Sponsor, stating the accuracy and completeness of the documentation and testing data provided in support of the audit of this result.

A Full Disclosure Report for this result was prepared by InfoSizing, reviewed and approved by the Test Sponsor, and can be found at www.spcresults.org under the Submission Identifier A31019.

20 KREG LANE . MANITOU SPRINGS. CO 80829 . 719-473-7555 . WWW.SIZING.COM

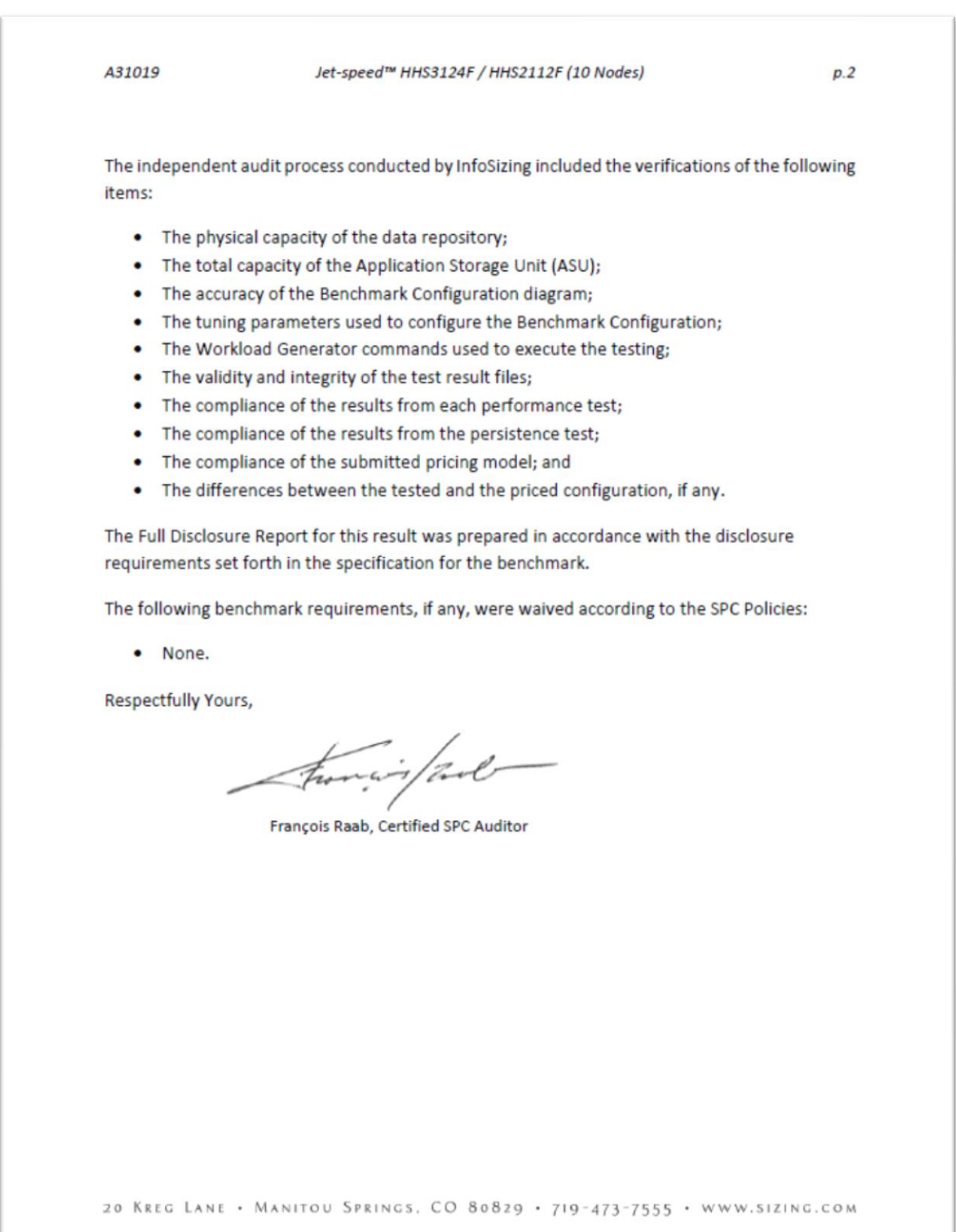

## <span id="page-5-0"></span>**LETTER OF GOOD FAITH**

보듕십기술 **Telecommunications Technology Association** 47, Bundang-ro, Bundang-gu, Seongnam-city. Gyeonggi-do, 13591, Republic of Korea TEL: 82-31-724-0114 December 3, 2018 From: Telecommunications Technology Association To: Mr. Francois Raab, Certified SPC Auditor InfoSizing, Inc. 20 Kreg Lane Manitou Springs, CO 80829 Subject: SPC-1 Letter of Good Faith for the Telecommunications Technology Association JetSpeed™ HHS3124F/2112F Telecommunications Technology Association is the SPC-1 Test Sponsor for the above listed product. To the best of our knowledge and belief, the required SPC-1 benchmark results and materials we have submitted for that product are complete, accurate, and in full compliance with V3.8 of the SPC-1 benchmark specification. In addition, we have reported any items in the Benchmark Configuration and execution of the benchmark that affected the reported results even if the items are not explicitly required to be disclosed by the SPC-1 benchmark specification. Signed: Date: Jank C.S.  $20.3201$ Cheol-Soon Park Vice President, Telecommunications Technology Association

<span id="page-6-0"></span>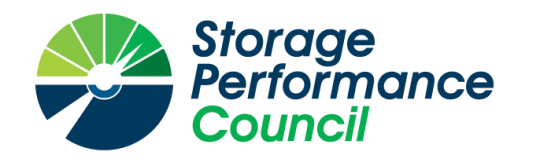

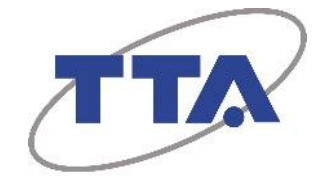

# **SPC BENCHMARK 1™**

## **EXECUTIVE SUMMARY**

# **TELECOMMUNICATIONS TECHNOLOGY ASSOCIATION JET-SPEED HHS3124F / HHS2112F (10 NODES)**

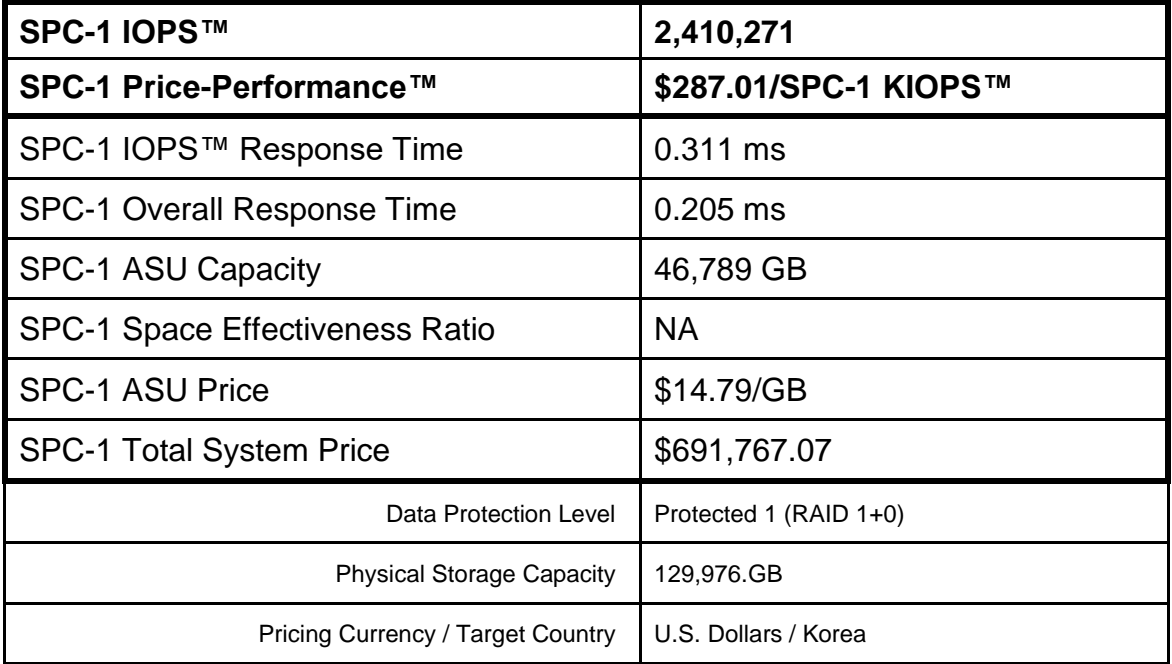

## **SPC-1 V3.8**

**SUBMISSION IDENTIFIER: A31019 SUBMITTED FOR REVIEW: DECEMBER 4, 2018**

## **Benchmark Configuration Diagram**

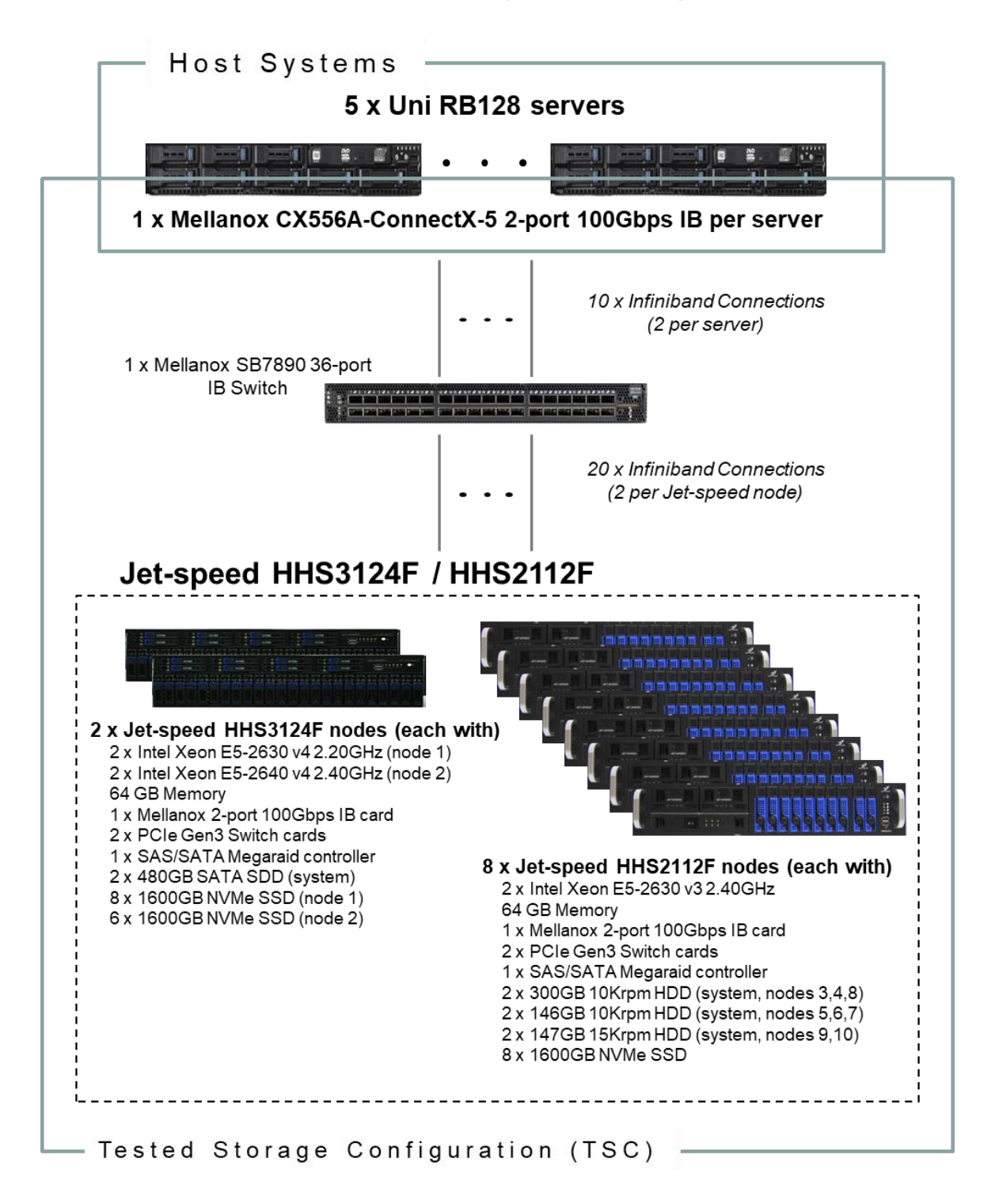

## **Tested Storage Product Description**

The intelligent Hyper Hybrid Storage HHS3124F/HHS2112F present an ultra-high speed, all-NVMe RAID storage platform. The systems guarantee stability and performance through its own control system and management system using Intel® Xeon® controller.

Data stability and redundancy is secured by implementing a PCIe RAID architecture. Flash SSD performance degradation and breakdown rates that are caused by frequent write operations are innovatively reduced. Especially, the HHS3124F, which supports concurrent use of NVMe Flash SSDs and Tajin Infotech's NVMe RAM-based SSDs, can activate data cache engine which is configured to improve data I/O performance using the controller's own cache as well as the NVMe RAM-based SSD.

*Note: NVMe RAM-based SSDs were not used for this SPC-1 result.*

For more details, visit:

[http://www.taejin.co.kr/wp/?page\\_id=11611](http://www.taejin.co.kr/wp/?page_id=11611)

## **Priced Storage Configuration Components**

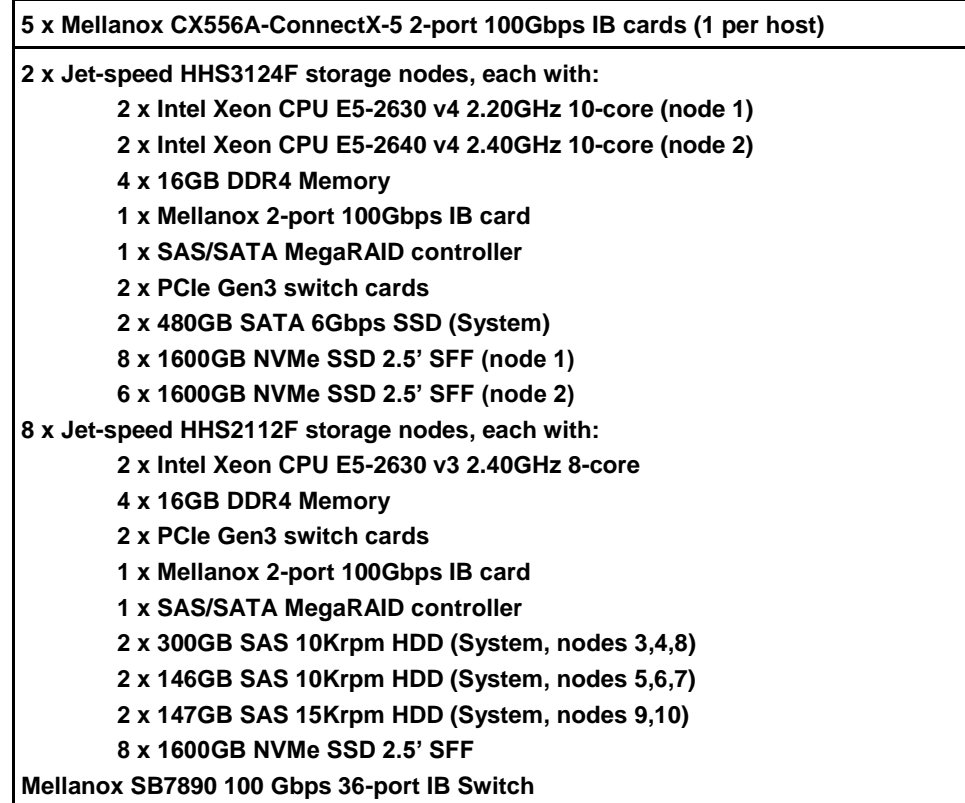

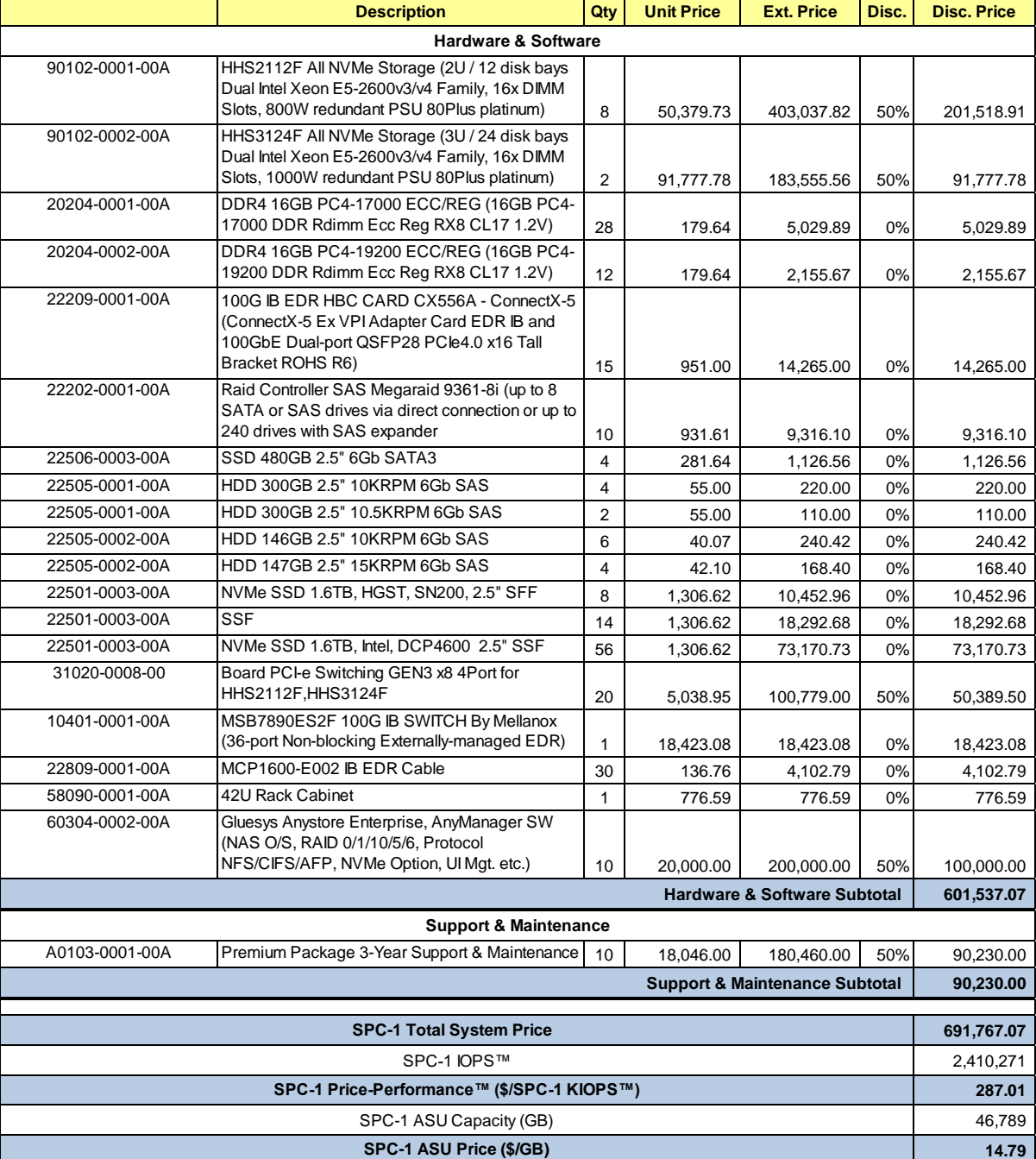

## **Storage Configuration Pricing**

**Third-Party Reseller**: TTA is the sponsor of tis result but does not directly sell the products and components of the Priced Storage Configuration (PSC). The above reflects the pricing quoted by the vendor and third-party reseller Taejin Infotech Co., Ltd. See Appendix B of the Full Disclosure Report for a copy of the third-party reseller's quotation.

**Discount Details**: The discounts shown are based on the storage capacity purchased and are generally available.

**Warranty**: The 3-year maintenance and support included in the above pricing meets or exceeds a 24x7 coverage with a 4-hour response time.

**Availability Date**: Currently available.

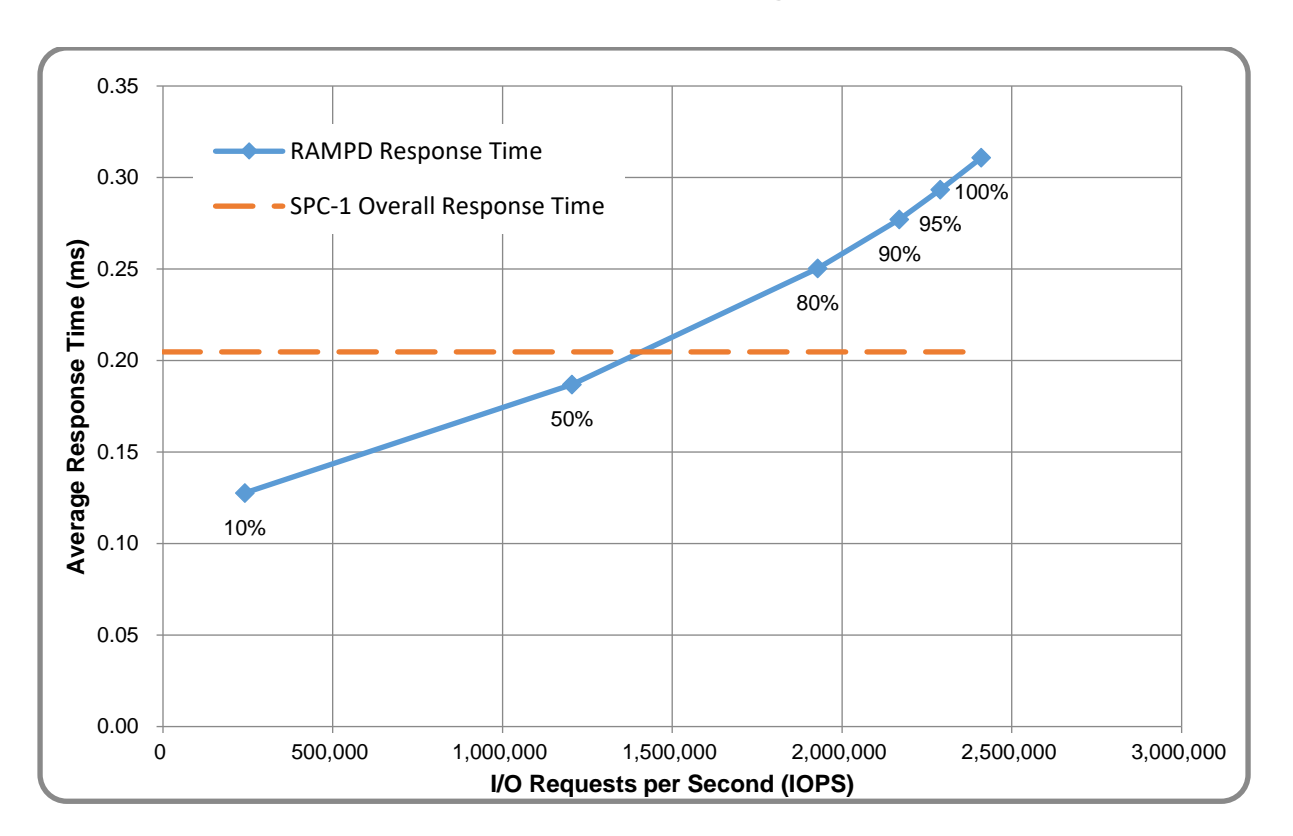

## **Response Time and Throughput Graph**

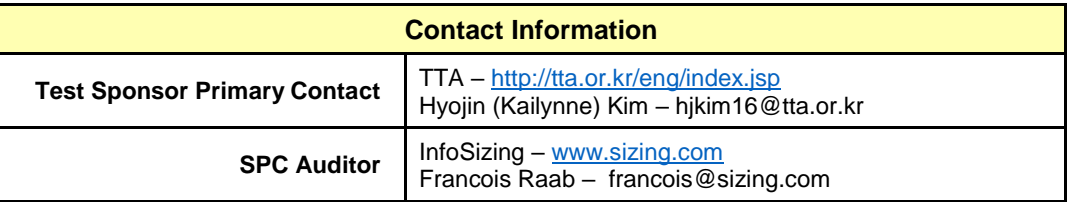

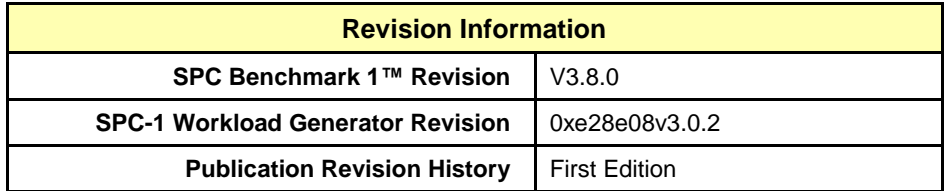

## <span id="page-12-0"></span>**CONFIGURATION INFORMATION**

## <span id="page-12-1"></span>**Benchmark Configuration and Tested Storage Configuration**

The following diagram illustrates the Benchmark Configuration (BC), including the Tested Storage Configuration (TSC) and the Host System(s).

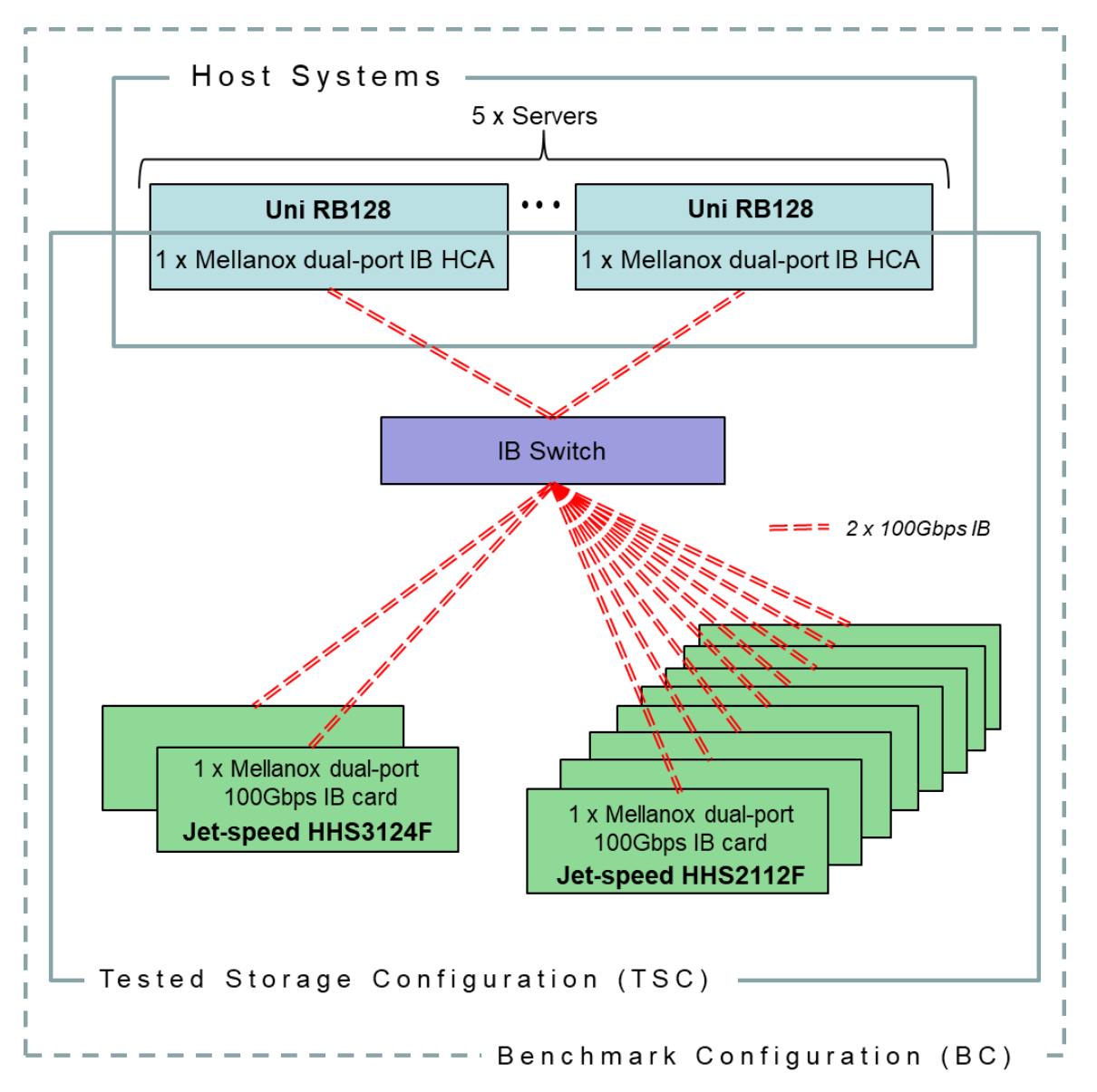

### **Storage Network Configuration**

The Tested Storage Configuration (TSC) involved ten storage nodes of two types (two HHS3124F nodes and eight HHS2112F nodes), driven by five Uni RB128 host systems. Each host had two connections to a Mellanox SB7890 InfiniBand (IB) Switch. Each of the ten Jet-speed storage nodes had two connections to the Mellanox SB7890 IB Switch. All connections operated at 100Gbps.

### **Host System and Tested Storage Configuration Components**

The following table lists the components of the Host System(s) and the Tested Storage Configuration (TSC).

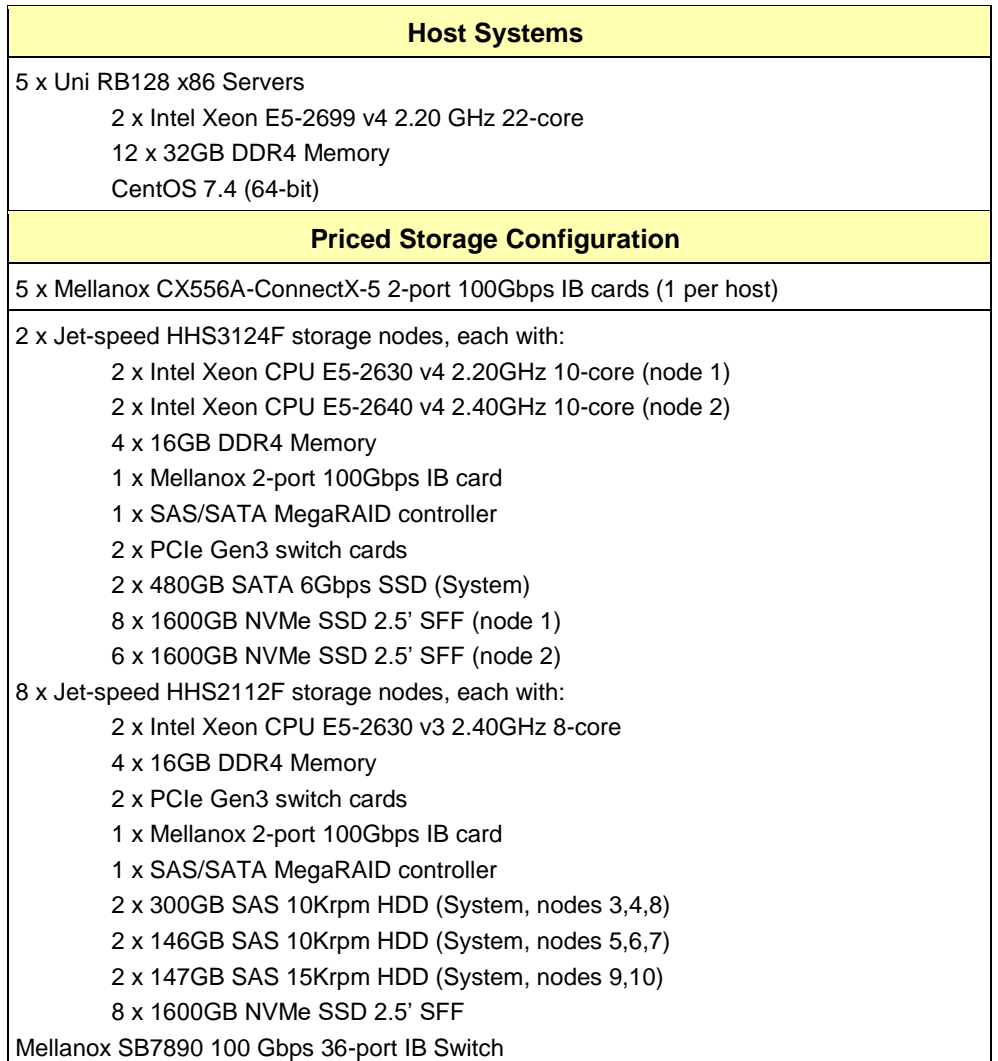

### **Differences Between Tested and Priced Storage Configurations**

There were no differences between the Tested Storage Configuration and the Priced Storage Configuration.

#### **Component Changes in Revised Full Disclosure Report**

The following table outlines component changes that were made in revisions to this Full Disclosure Report.

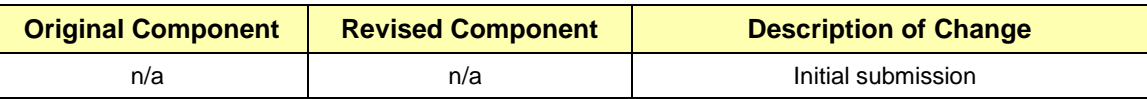

## <span id="page-14-0"></span>**Benchmark Configuration Creation Process**

#### **Customer Tuning Parameters and Options**

All the customer tuning parameters and options that have been altered from their default values for this benchmark are included in Appendix C and in the Supporting Files (see Appendix A).

#### **Tested Storage Configuration Creation**

A detailed description of how the logical representation of the TSC was created is included in Appendix D and in the Supporting Files (see Appendix A).

#### **Tested Storage Configuration Inventory**

An inventory of the components in the TSC, as seen by the Benchmark Configuration, is included in Appendix E and in the Supporting Files (see Appendix A).

#### **Workload Generator Storage Configuration**

The SPC-1 Workload Generator storage configuration commands and parameters used to invoke the execution of the tests are included in Appendix F and in the Supporting Files (see Appendix A).

#### **Logical Volume Capacity and ASU Mapping**

The following table details the capacity of each ASU and how they are mapped to logical volumes (LV).

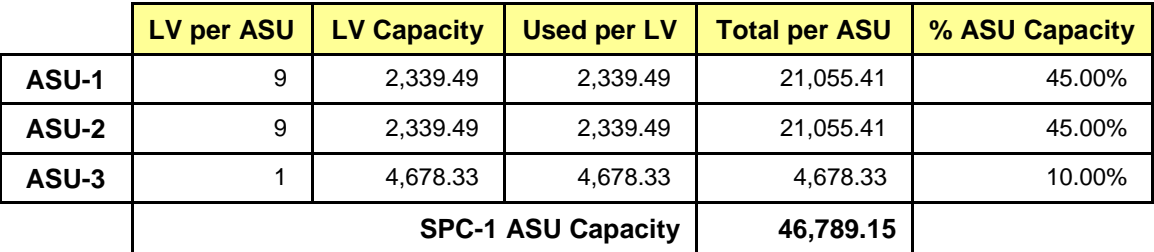

### **Physical Storage Capacity and Utilization**

The following table details the Physical Capacity of the storage devices and the Physical Capacity Utilization (percentage of Total Physical Capacity used) in support of hosting the ASUs.

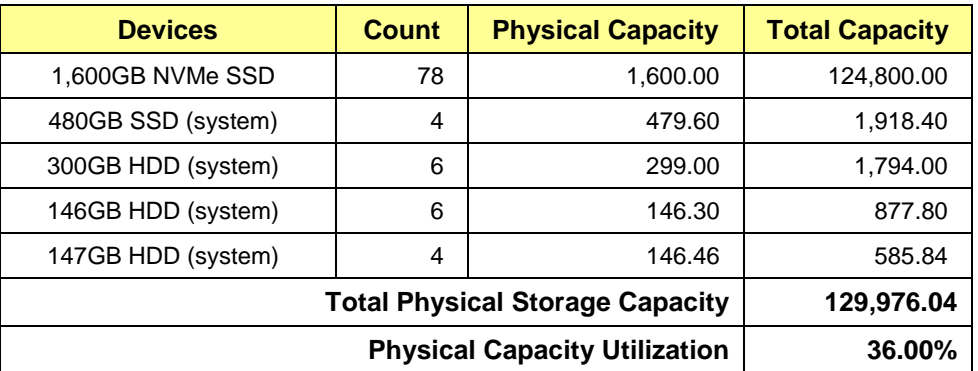

### **Data Protection**

The data protection level used for all logical volumes was **Protected 1**, which was accomplished on the NVMe storage nodes by combining pairs of nearby NVMe SSDs in RAID 1 volumes and creating a RAID 0 volume over all of the RAID 1 volumes.

## <span id="page-16-0"></span>**BENCHMARK EXECUTION RESULTS**

This portion of the Full Disclosure Report documents the results of the various SPC-1 Tests, Test Phases, and Test Runs.

### <span id="page-16-1"></span>**Benchmark Execution Overview**

#### **Workload Generator Input Parameters**

The SPC-1 Workload Generator commands and input parameters for the Test Phases are presented in the Supporting Files (see Appendix A).

#### **Primary Metrics Test Phases**

The benchmark execution consists of the Primary Metrics Test Phases, including the Test Phases SUSTAIN, RAMPD\_100 to RAMPD\_10, RAMPU\_50 to RAMPU\_100, RAMP\_0, REPEAT\_1 and REPEAT\_2.

Each Test Phase starts with a transition period followed by a Measurement Interval.

#### **Measurement Intervals by Test Phase Graph**

The following graph presents the average IOPS and the average Response Times measured over the Measurement Interval (MI) of each Test Phase.

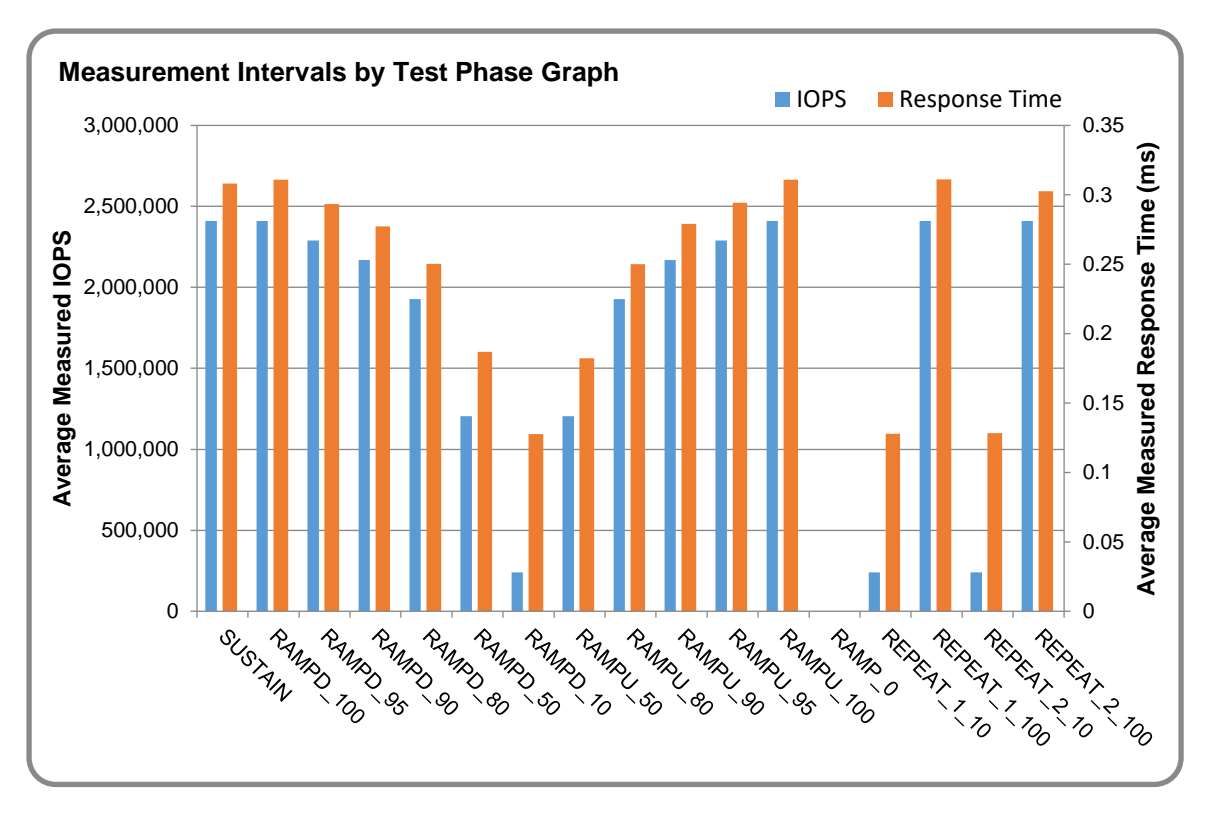

### **Exception and Waiver**

None.

### <span id="page-17-0"></span>**SUSTAIN Test Phase**

#### **SUSTAIN – Results File**

The results file generated during the execution of the SUSTAIN Test Phase is included in the Supporting Files (see Appendix A) as follows:

#### • **SPC1\_METRICS\_0\_Raw\_Results.xlsx**

#### **SUSTAIN – Execution Times**

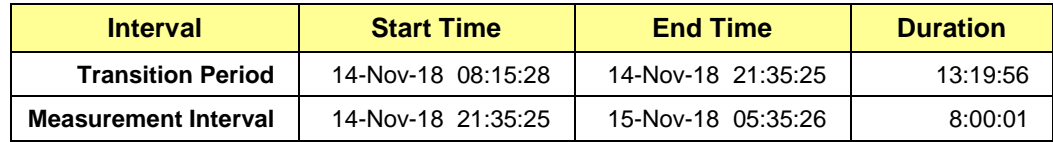

#### **SUSTAIN – Throughput Graph**

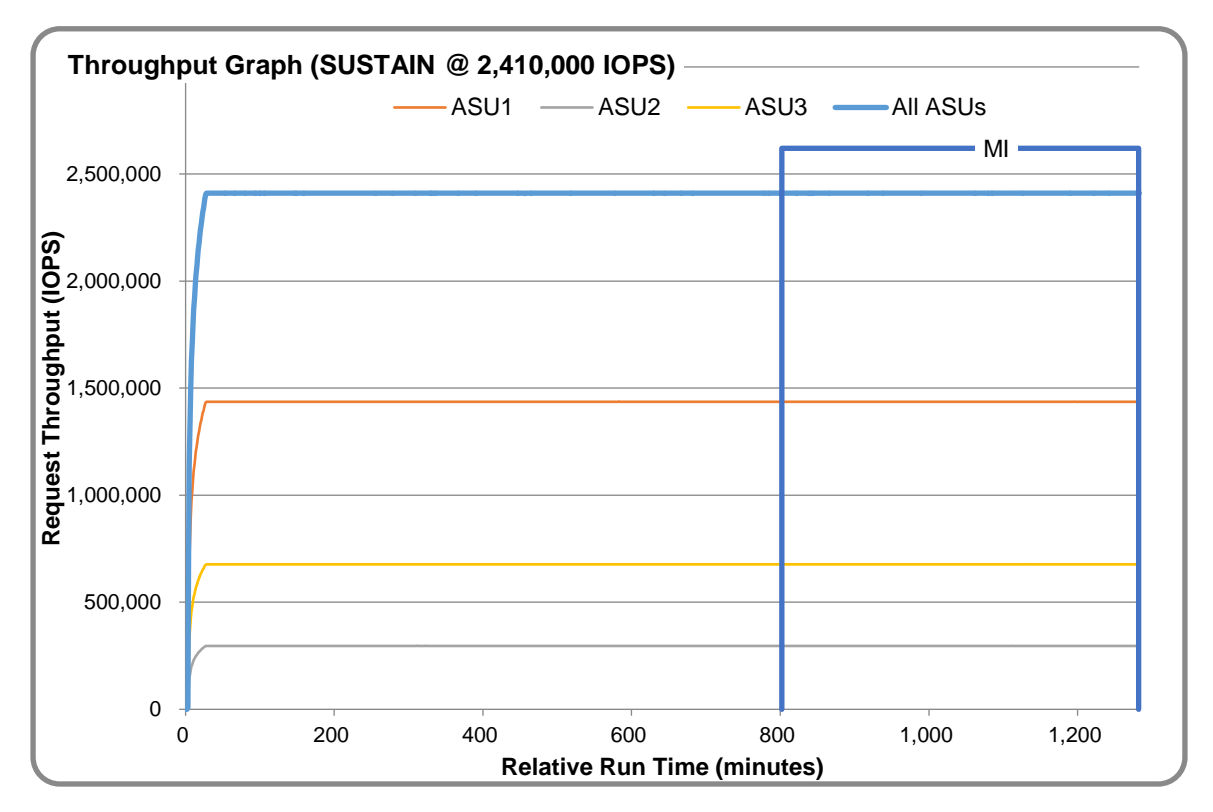

#### **SUSTAIN – Response Time Graph**

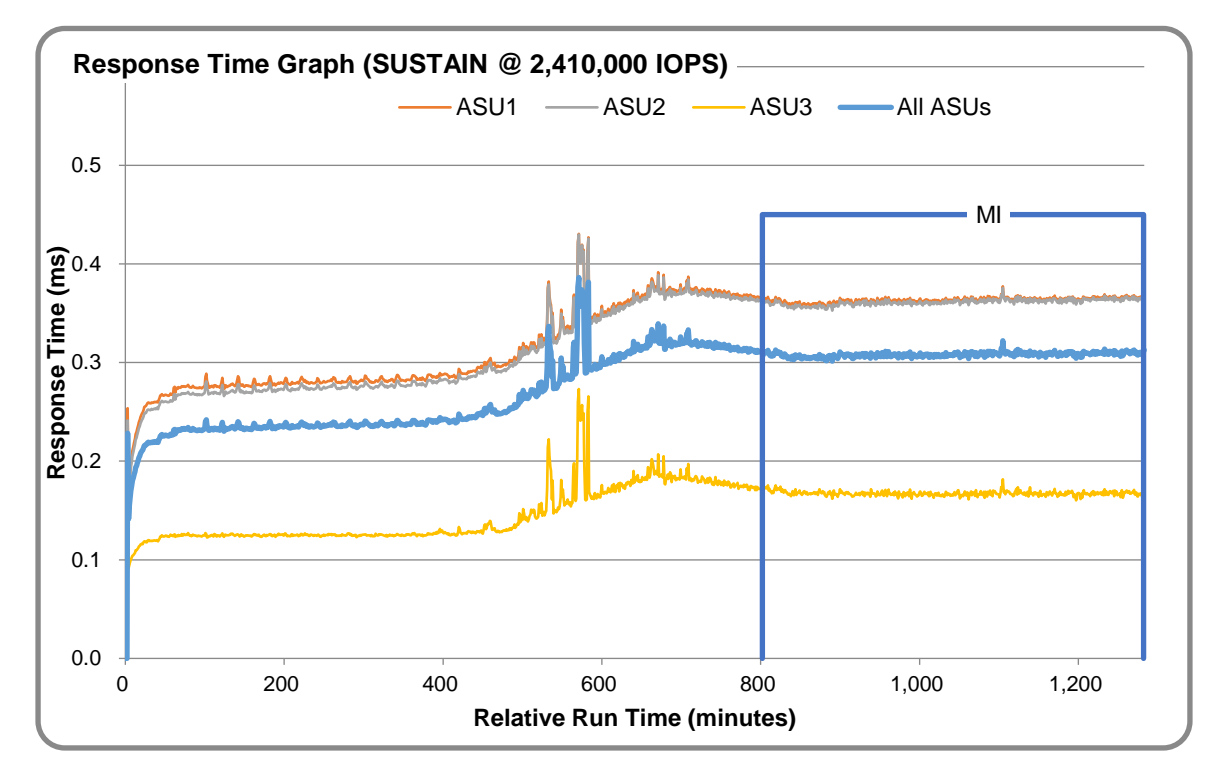

### **SUSTAIN – Data Rate Graph**

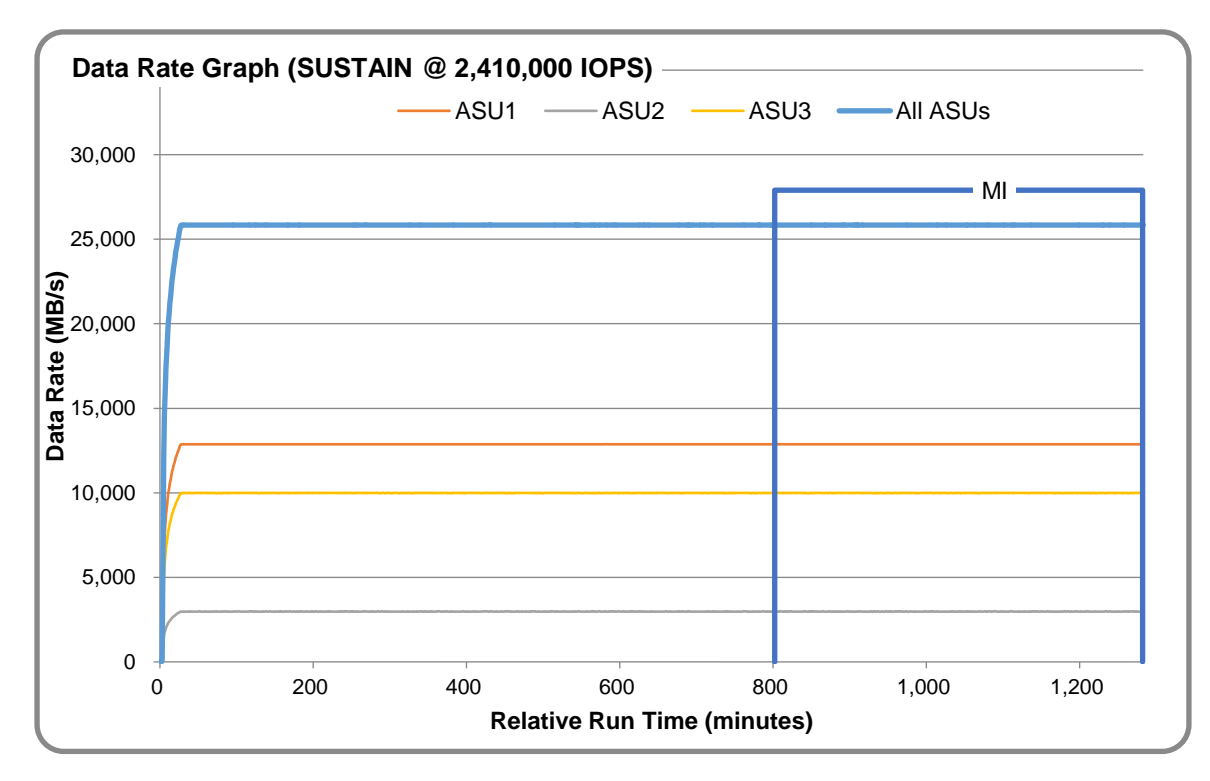

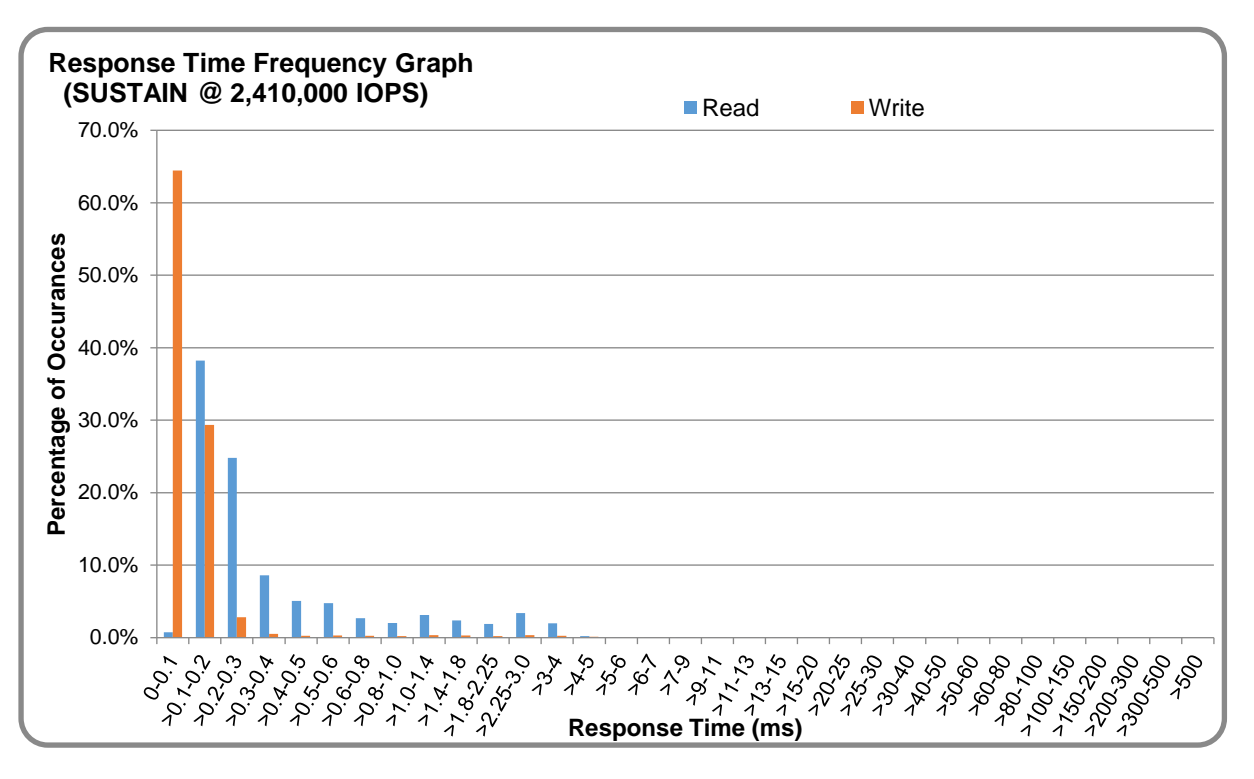

#### **SUSTAIN – Response Time Frequency Graph**

#### **SUSTAIN – Intensity Multiplier**

The following table lists the targeted intensity multiplier (Defined), the measured intensity multiplier (Measured) for each I/O STREAM, its coefficient of variation (Variation) and the percentage of difference (Difference) between Target and Measured.

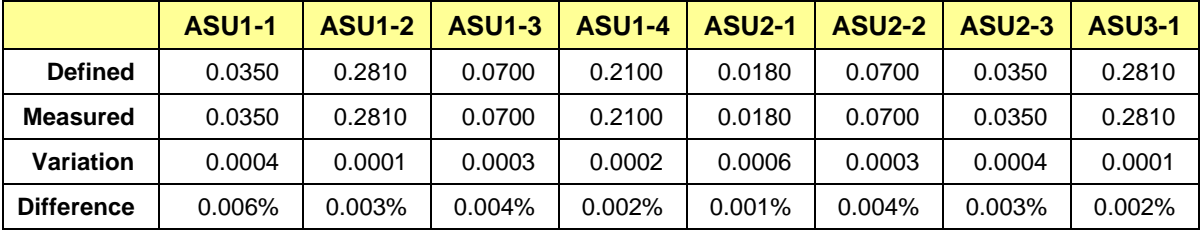

### <span id="page-20-0"></span>**RAMPD\_100 Test Phase**

#### **RAMPD\_100 – Results File**

The results file generated during the execution of the RAMPD\_100 Test Phase is included in the Supporting Files (see Appendix A) as follows:

#### • **SPC1\_METRICS\_0\_Raw\_Results.xlsx**

#### **RAMPD\_100 – Execution Times**

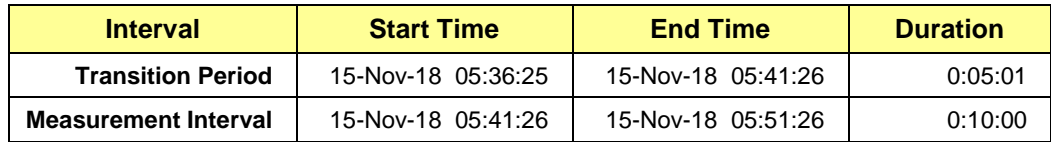

### **RAMPD\_100 – Throughput Graph**

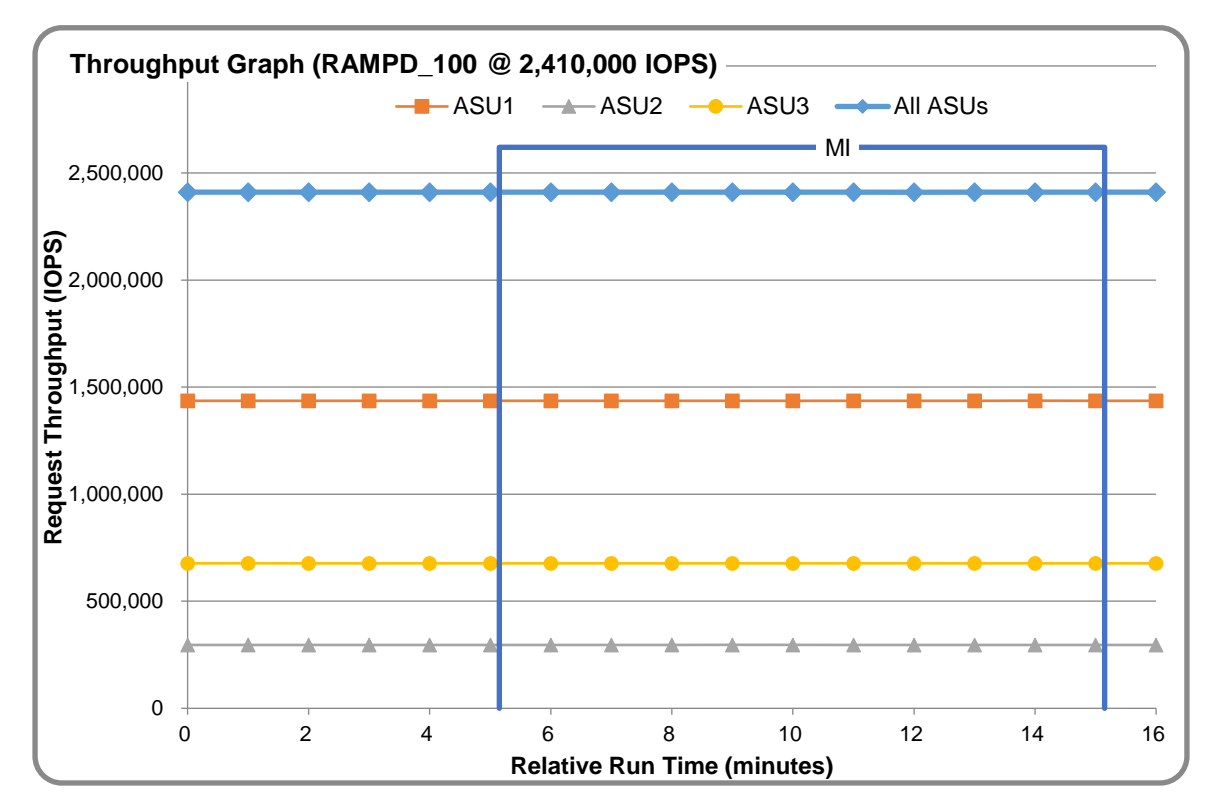

#### **RAMPD\_100 – Response Time Graph**

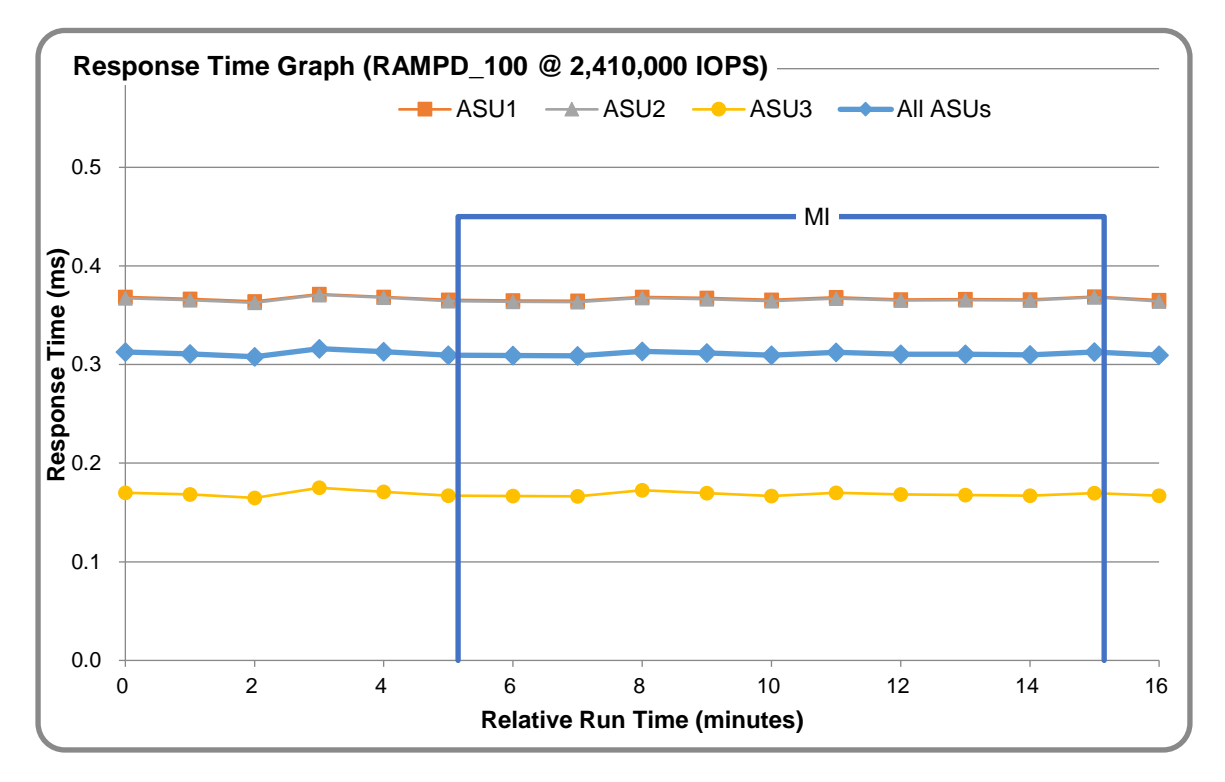

### **RAMPD\_100 – Data Rate Graph**

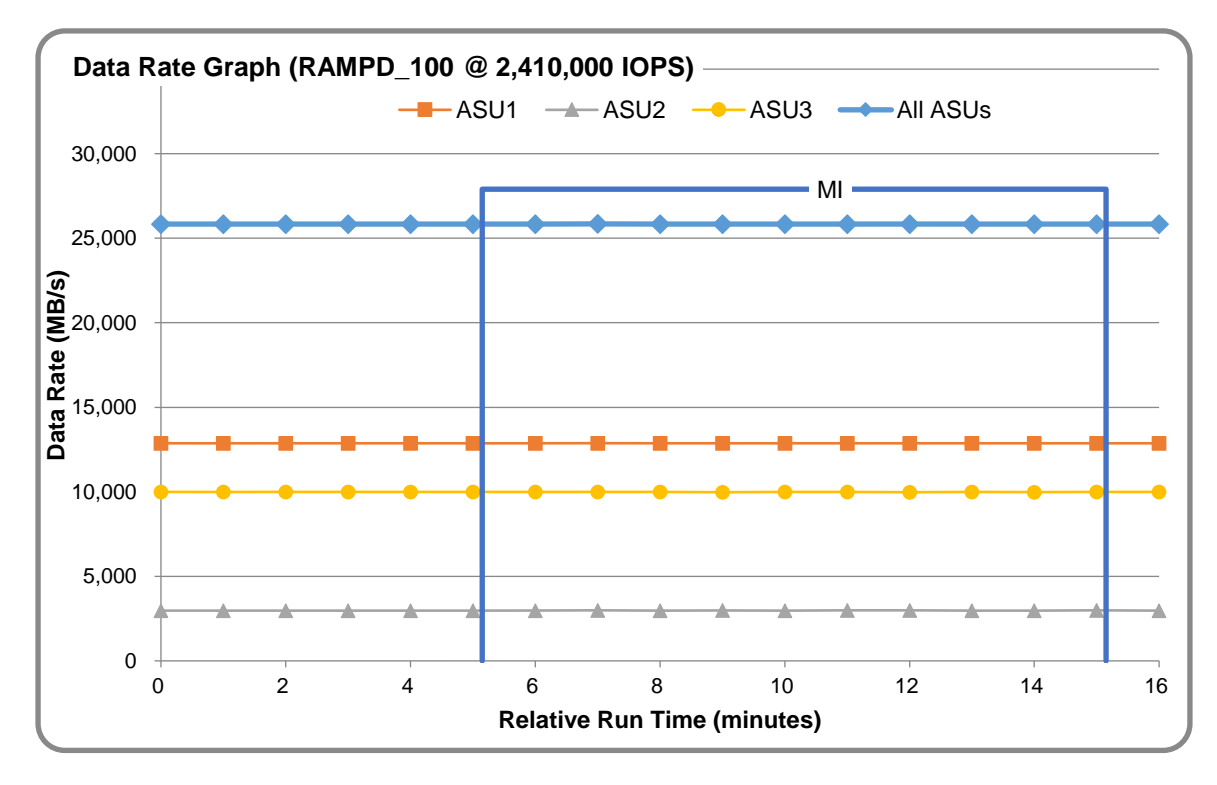

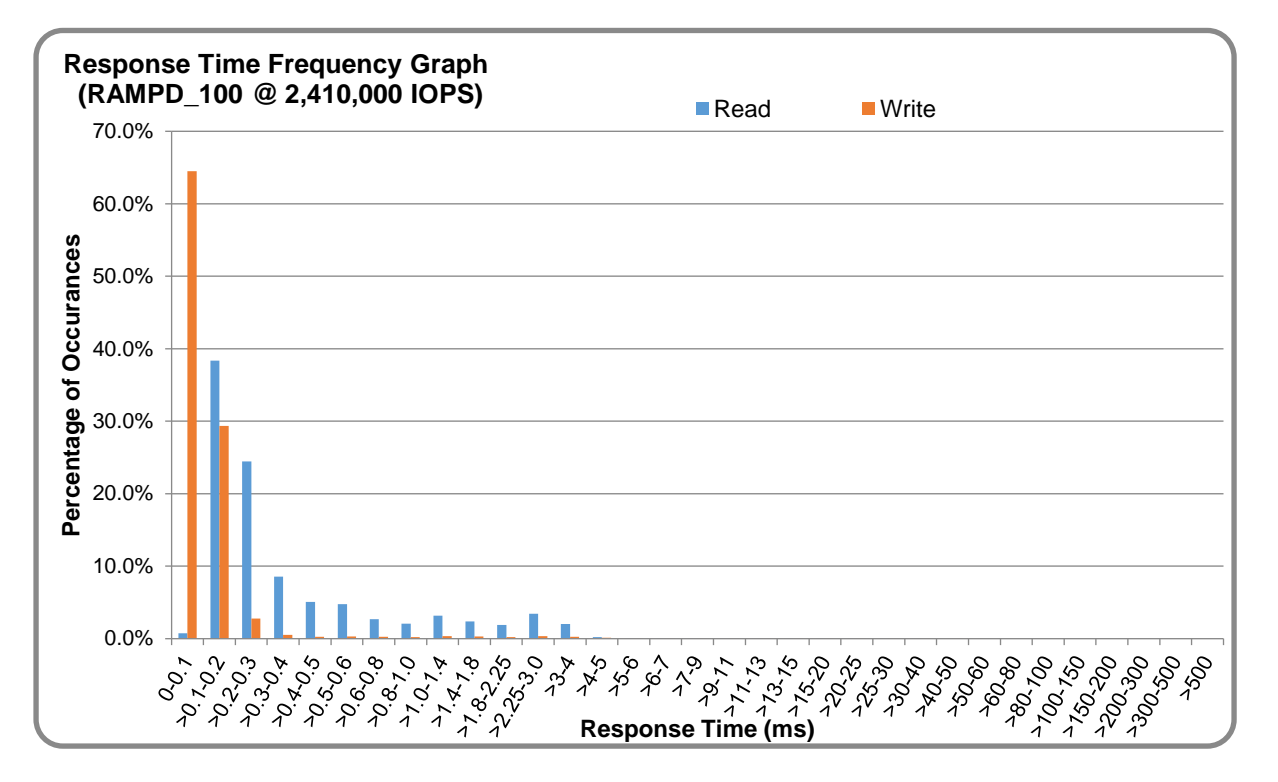

### **RAMPD\_100 – Response Time Frequency Graph**

### **RAMPD\_100 – Intensity Multiplier**

The following table lists the targeted intensity multiplier (Defined), the measured intensity multiplier (Measured) for each I/O STREAM, its coefficient of variation (Variation) and the percentage of difference (Difference) between Target and Measured.

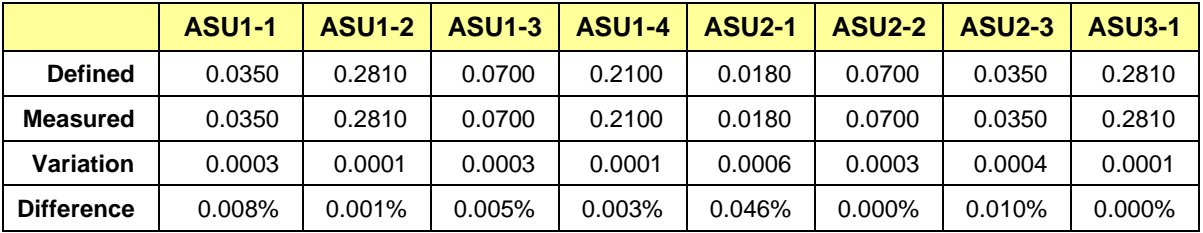

#### **RAMPD\_100 – I/O Request Summary**

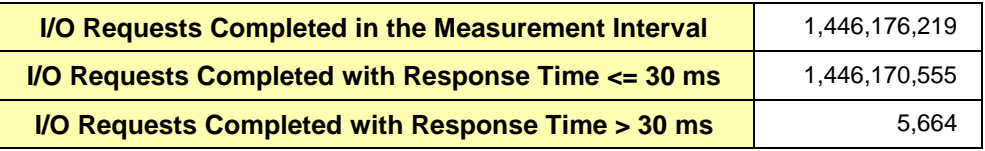

## <span id="page-23-0"></span>**Response Time Ramp Test**

#### **Response Time Ramp Test – Results File**

The results file generated during the execution of the Response Time Ramp Test is included in the Supporting Files (see Appendix A) as follows:

• **SPC1\_METRICS\_0\_Raw\_Results.xlsx**

#### **Response Time Ramp Test – Phases**

The Response Time Ramp Test is comprised of 11 Test Phases, including six Ramp-Down Phases (executed at 100%, 95%, 90%, 80%, 50%, and 10% of the Business Scaling Unit) and five Ramp-Up Phases (executed at 50%, 80%, 90%, 95%, and 100% of the Business Scaling Unit).

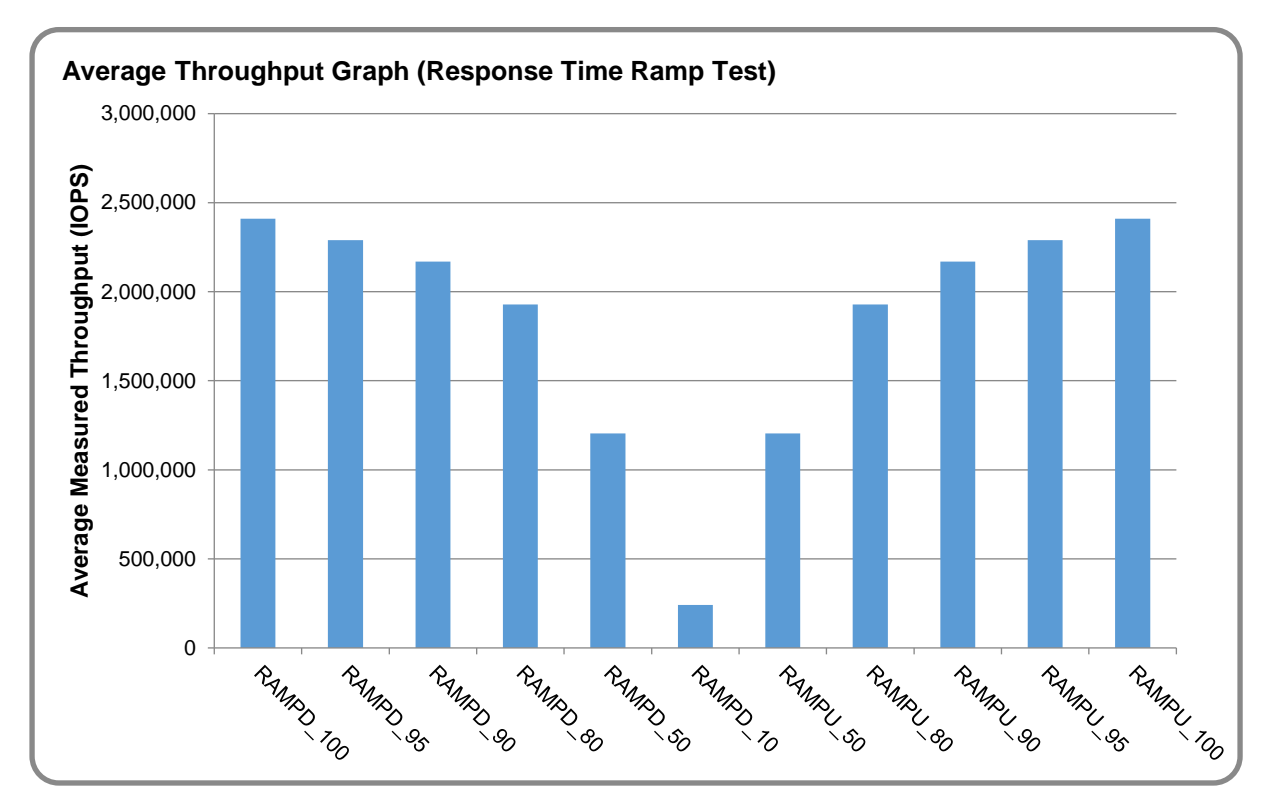

#### **Response Time Ramp Test – Average Throughput Graph**

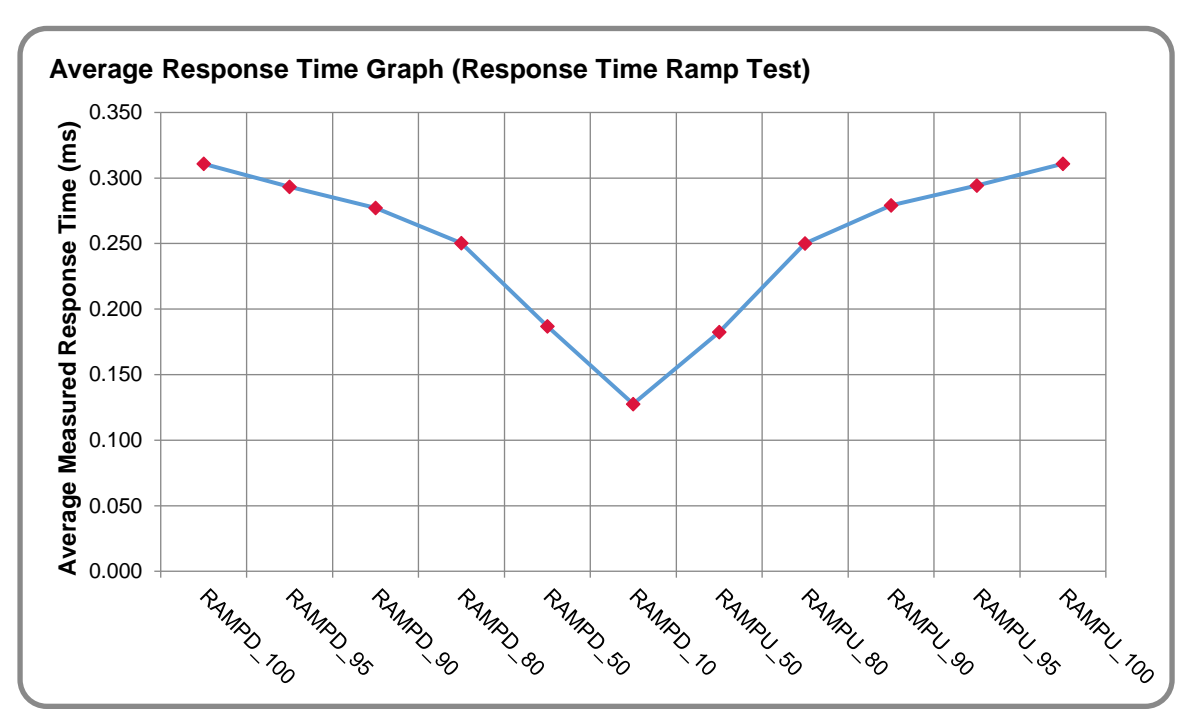

### **Response Time Ramp Test – Average Response Time Graph**

### **Response Time Ramp Test – RAMPD\_10 Response Time Graph**

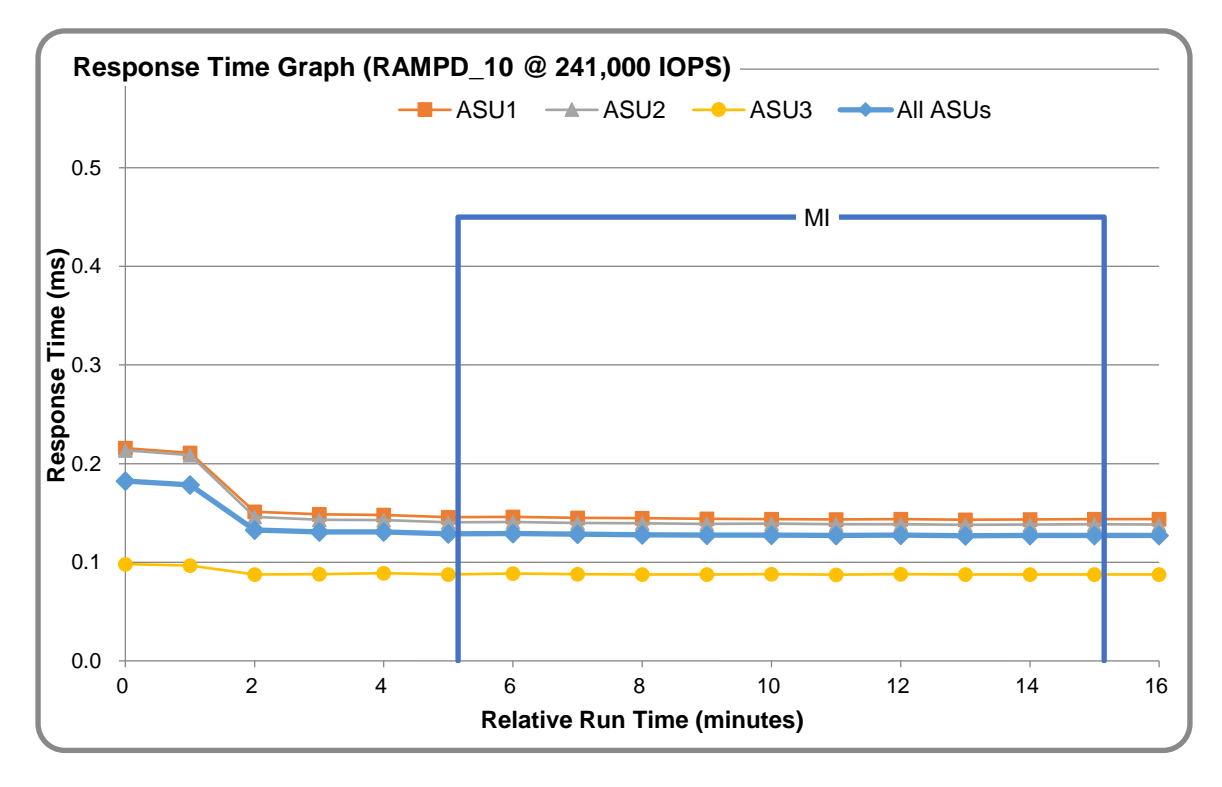

## <span id="page-25-0"></span>**Repeatability Test**

#### **Repeatability Test Results File**

The results file generated during the execution of the Repeatability Test is included in the Supporting Files (see Appendix A) as follows:

#### • **SPC1\_METRICS\_0\_Raw\_Results.xlsx**

#### **Repeatability Test Results**

The throughput measurements for the Response Time Ramp Test (RAMPD) and the Repeatability Test Phases (REPEAT\_1 and REPEAT\_2) are listed in the tables below.

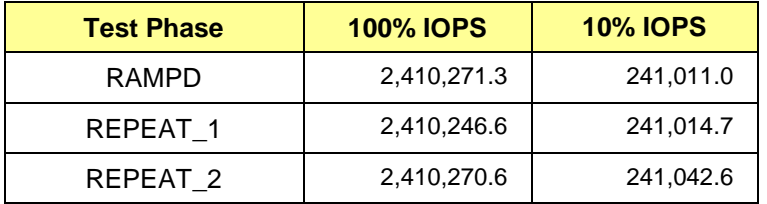

### **REPEAT\_1\_100 – Throughput Graph**

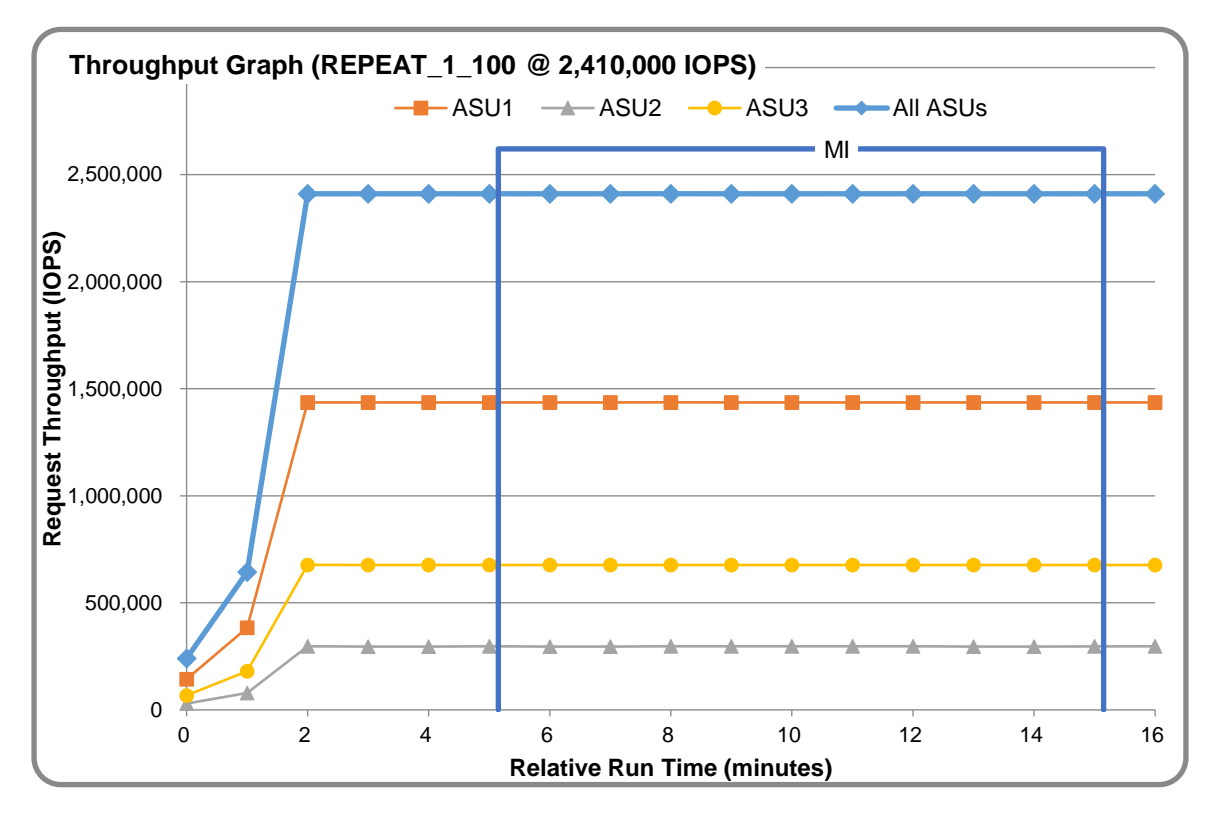

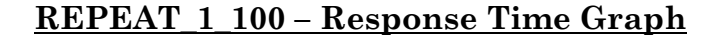

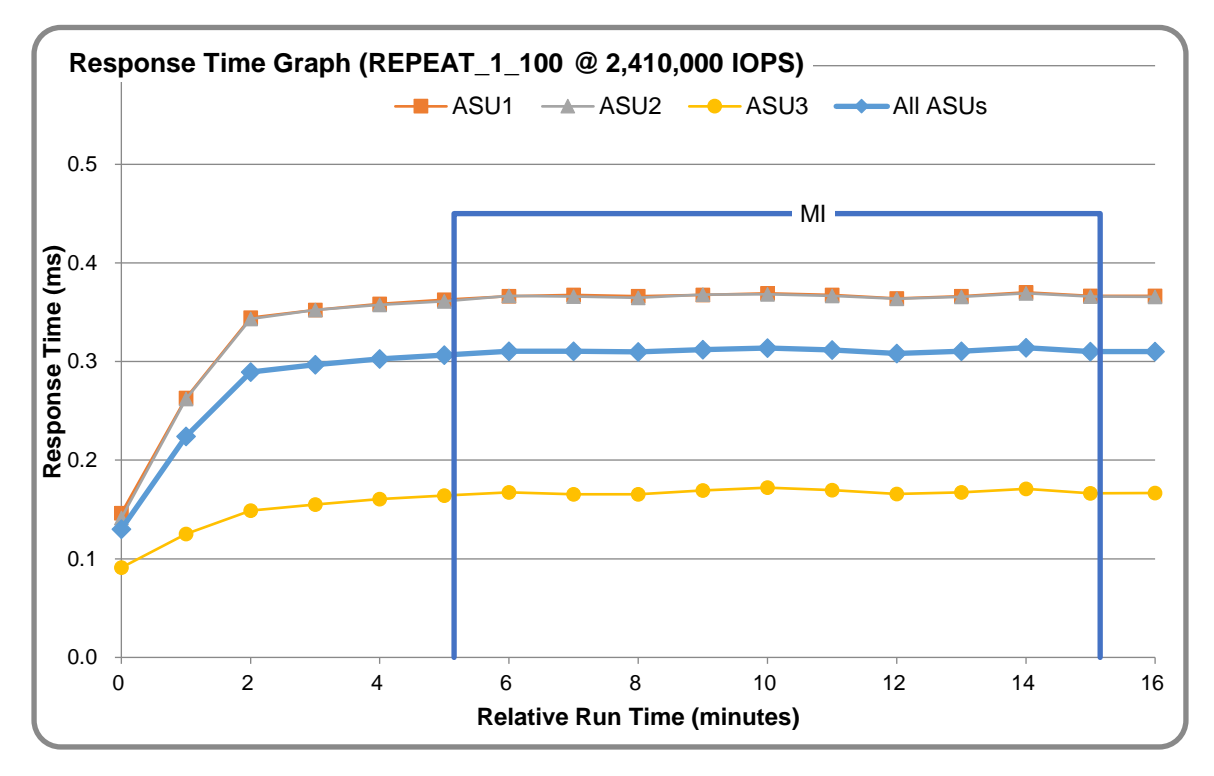

### **REPEAT\_2\_100 – Throughput Graph**

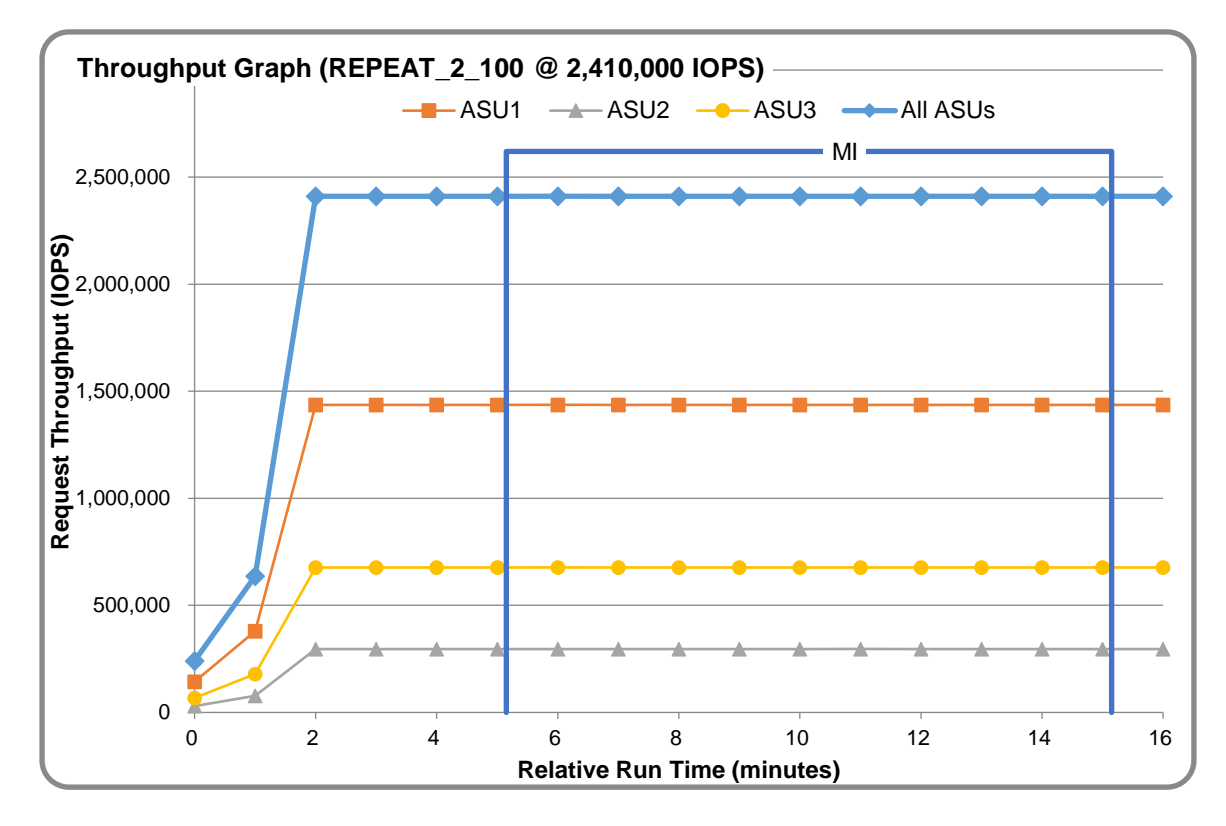

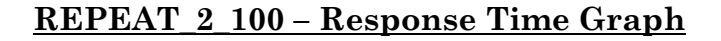

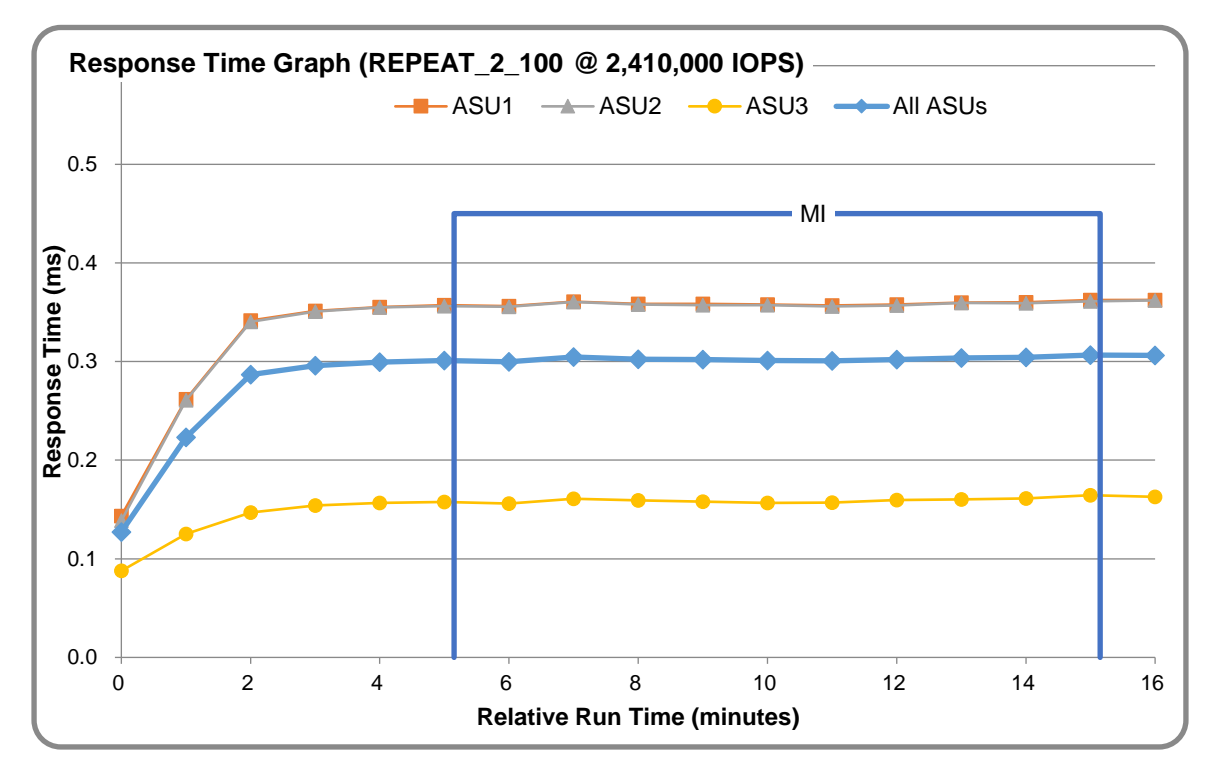

#### **Repeatability Test – Intensity Multiplier**

The following tables lists the targeted intensity multiplier (Defined), the measured intensity multiplier (Measured) for each I/O STREAM, its coefficient of variation (Variation) and the percent of difference (Difference) between Target and Measured.

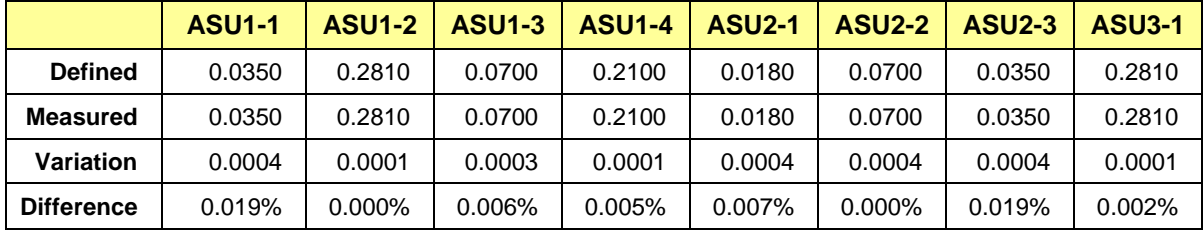

#### **REPEAT\_1\_100 Test Phase**

#### **REPEAT\_2\_100 Test Phase**

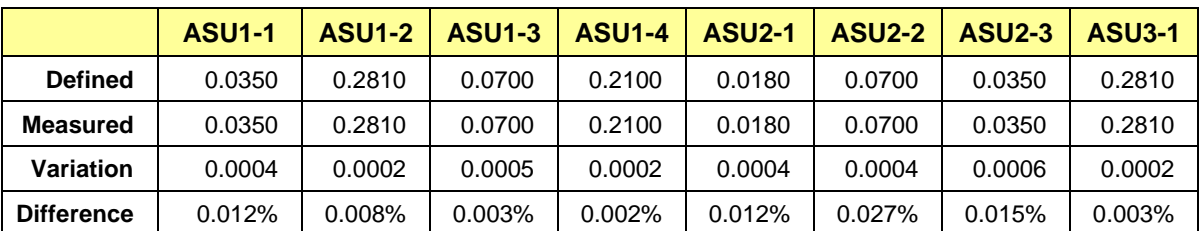

## <span id="page-28-0"></span>**Space Optimization Reporting**

#### **Description of Techniques Used**

No space optimization was used for this SPC-1 result.

#### **Physical Free Space Measurements**

The following table lists the Physical Free Space as measured at each of the required points during test execution. If space optimization techniques were not used, "NA" is reported.

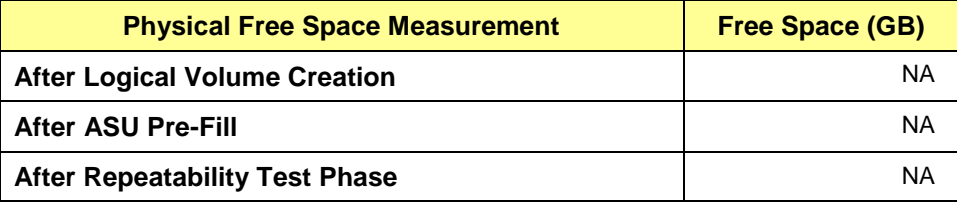

#### **Space Optimization Metrics**

The following table lists the required space optimization metrics. If space optimization techniques were not used, "NA" is reported.

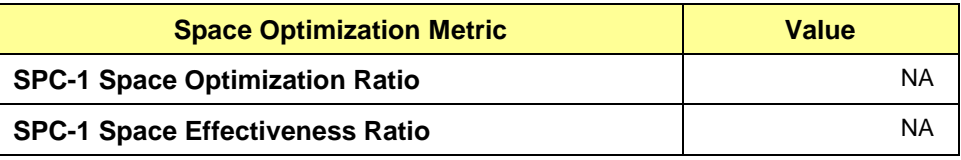

## <span id="page-29-0"></span>**Data Persistence Test**

#### **Data Persistence Test Results File**

The results files generated during the execution of the Data Persistence Test is included in the Supporting Files (see Appendix A) as follows:

- **SPC1\_PERSIST\_1\_0\_Raw\_Results.xlsx**
- **SPC1\_PERSIST\_2\_0\_Raw\_Results.xlsx**

#### **Data Persistence Test Execution**

The Data Persistence Test was executed using the following sequence of steps:

- The PERSIST 1 0 Test Phase was executed to completion.
- The Benchmark Configuration was taken through an orderly shutdown process and powered off.
- The Benchmark Configuration was powered on and taken through an orderly startup process.
- The PERSIST 2 0 Test Phase was executed to completion.

#### **Data Persistence Test Results**

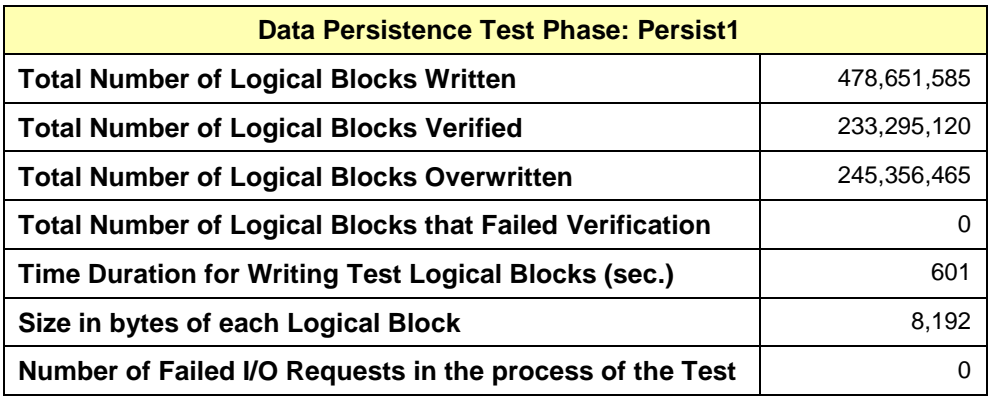

#### **Committed Data Persistence Implementation**

The persistency of committed data is implemented at the disk level, where data loss is prevented through the use of RAID 1 arrays. At the controller level, the cache is set-up in write-through mode and needs not to be protected to ensure persistence of committed data.

## <span id="page-30-0"></span>**APPENDIX A: SUPPORTING FILES**

The following table details the content of the Supporting Files provided as part of this Full Disclosure Report.

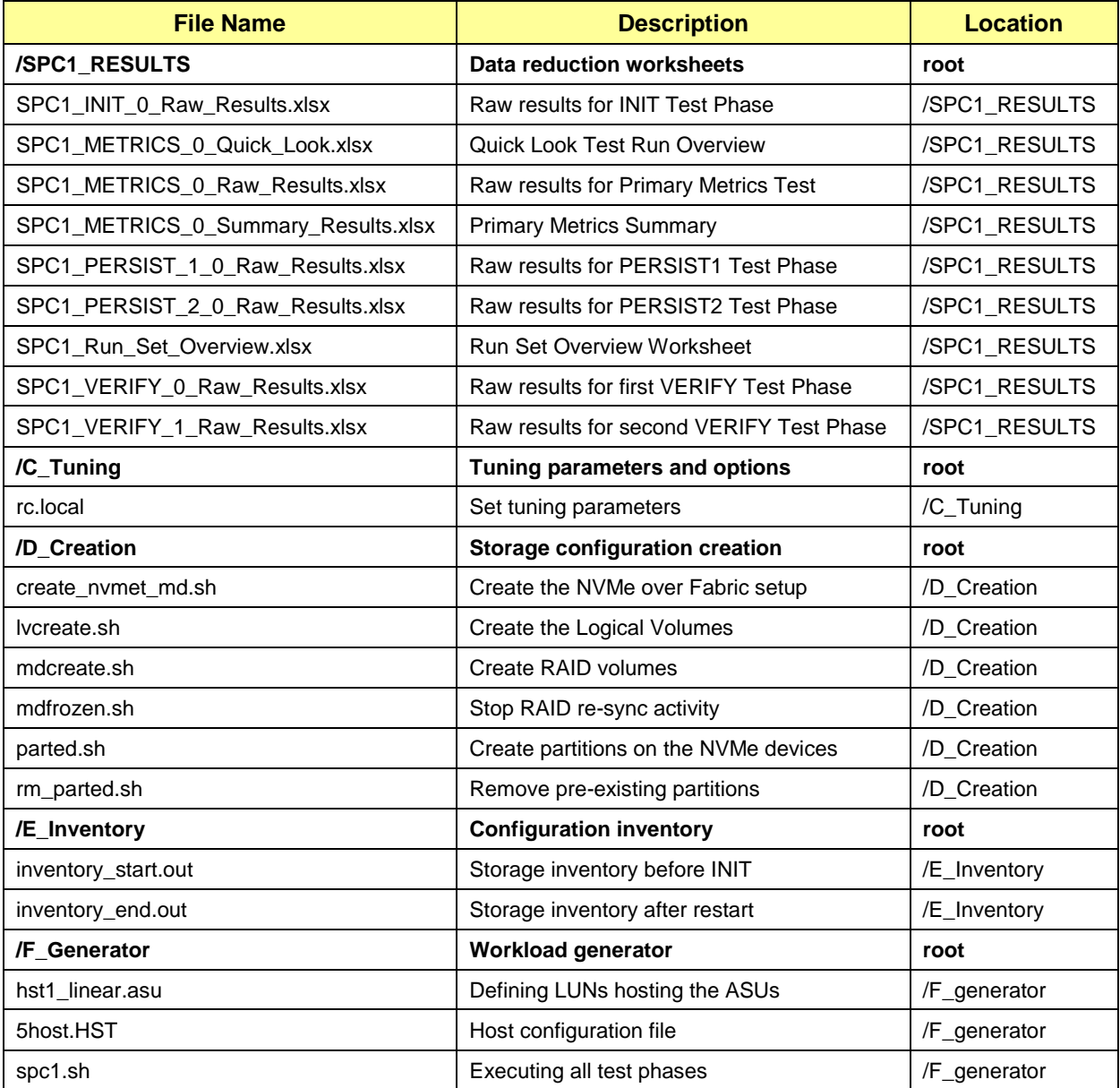

## <span id="page-31-0"></span>**APPENDIX B: THIRD PARTY QUOTATION**

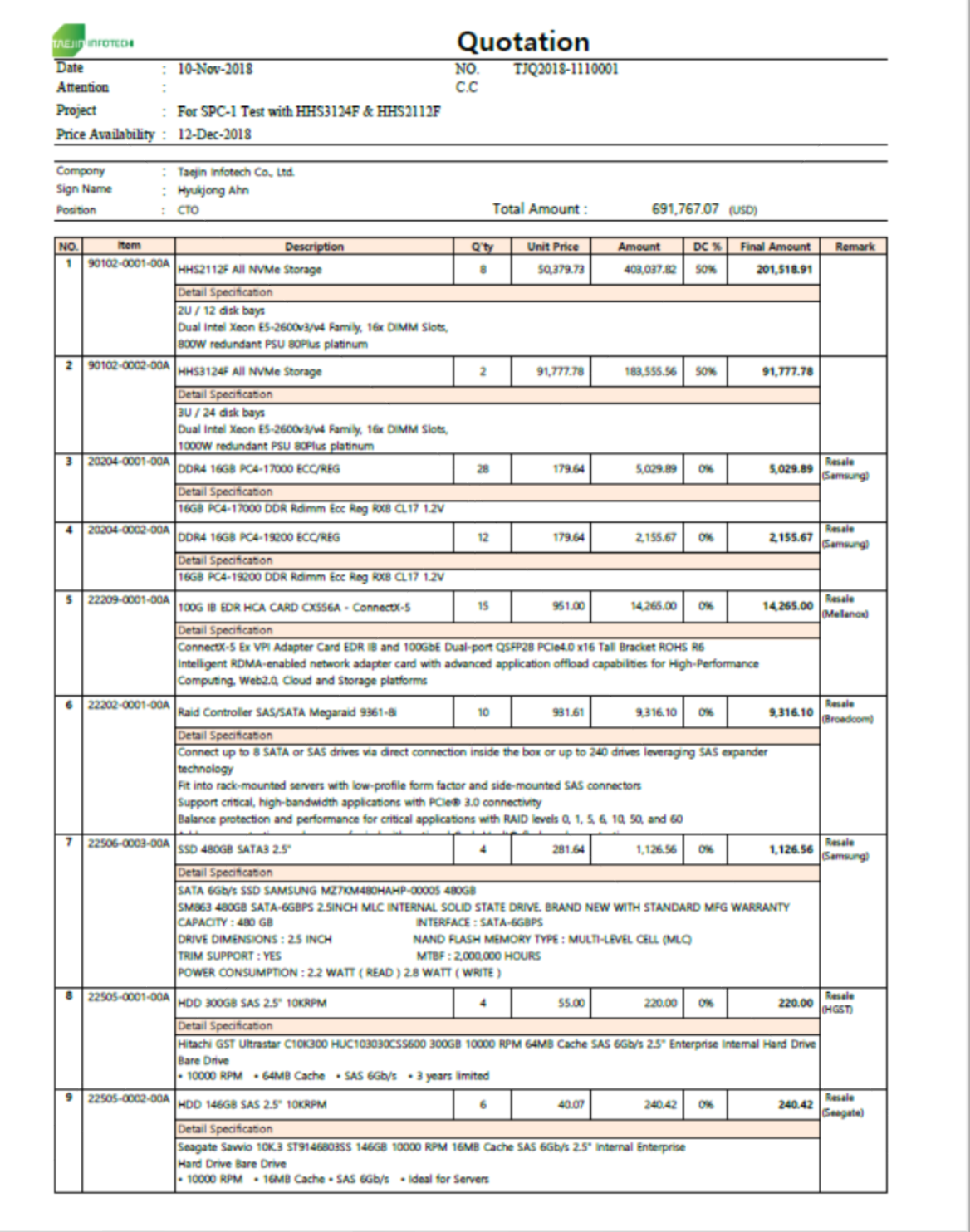

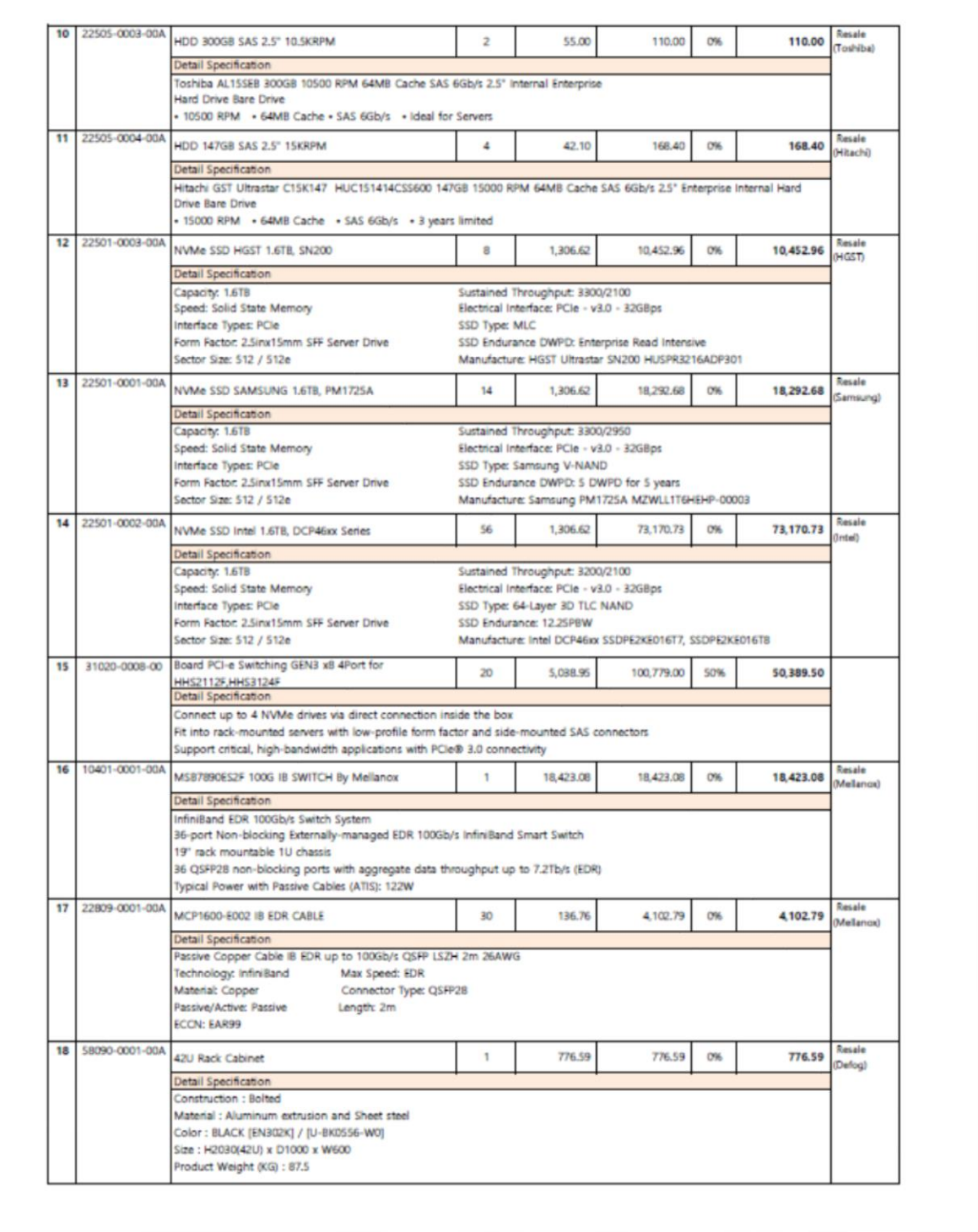

#### APPENDIX C Page 34 of 47 Tuing Parameters and Options

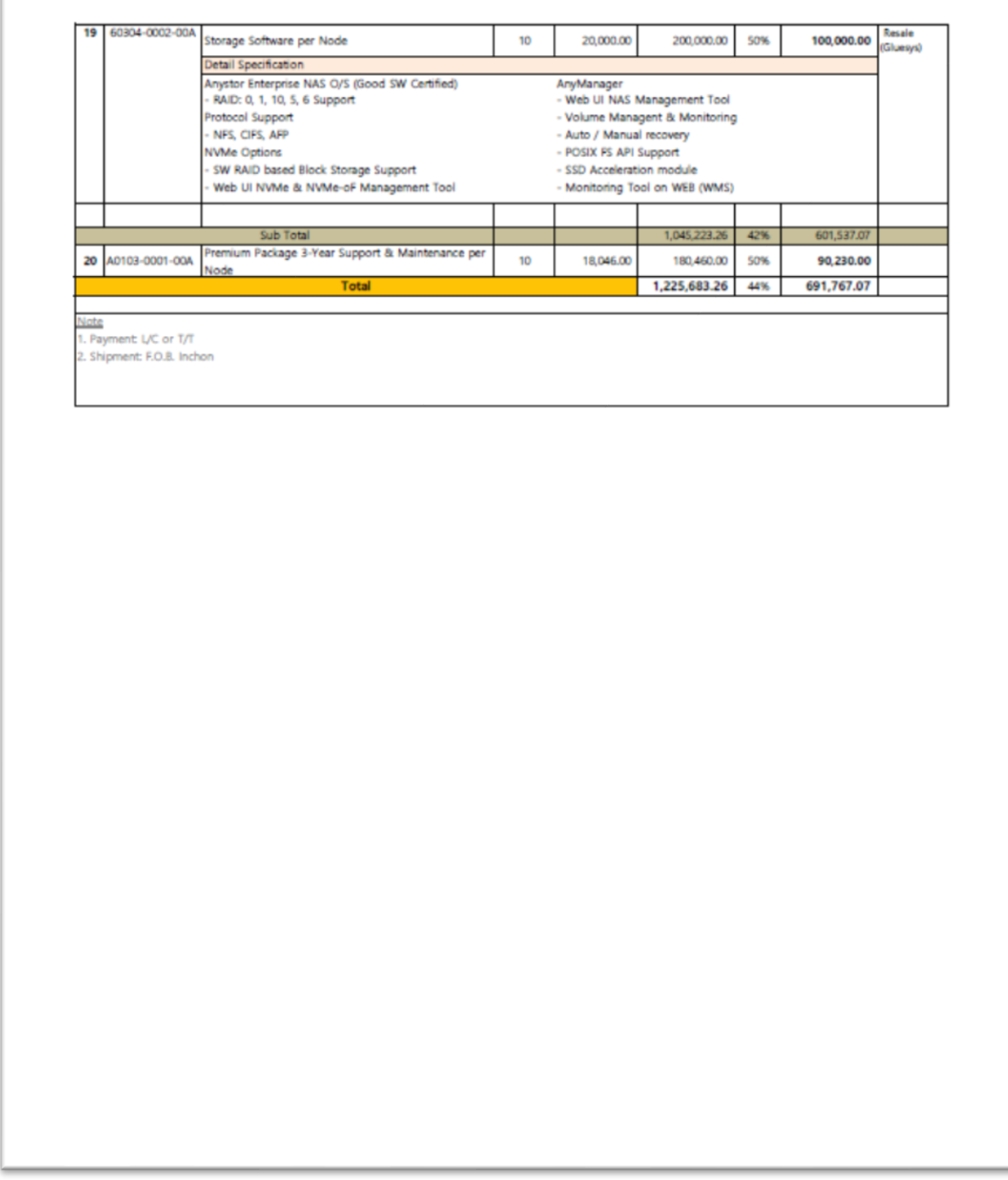

## <span id="page-34-0"></span>**APPENDIX C: TUNING PARAMETERS AND OPTIONS**

The following scripts, listed below, were used to set tuning parameters and options:

• The script *rc.local* was used to set aio-max-nr to the value of max user watches and to set ulimit to 1000.

The script described above are included in the Supporting Files (see Appendix A) and listed below.

*rc.local*

```
#!/bin/bash
# THIS FILE IS ADDED FOR COMPATIBILITY PURPOSES
#
# It is highly advisable to create own systemd services or udev rules
# to run scripts during boot instead of using this file.
#
# In contrast to previous versions due to parallel execution during boot
# this script will NOT be run after all other services.
#
# Please note that you must run 'chmod +x /etc/rc.d/rc.local' to ensure
# that this script will be executed during boot.
touch /var/lock/subsys/local
```

```
cat /proc/sys/fs/epoll/max_user_watches >> /proc/sys/fs/aio-max-nr
ulimit -n 1000
```
## <span id="page-35-0"></span>**APPENDIX D: STORAGE CONFIGURATION CREATION**

#### **Environment**

First, the following shell scripts are executed on each of the storage nodes.

- *parted.sh*
- *mdcreate.sh*
- *rm\_parted.sh*
- *mdfrozen.sh*
- *create\_nvmet\_md.sh*

#### **Step 1 - Create Partitions, RAID volumes**

The **parted.** shell scripts listed below, performs the following actions:

• Create 2 partitions on each NVMe device

The **mdcreate.sh** shell scripts listed below, performs the following actions:

- On each node, create 8 RAID 1 volumes using 2 partitions across 2 nearby NVMe devices (only 6 volumes were created on nodes with only 6 NVMe SSDs)
- Collects RAID configuration information for use during reboot
- Invoke the *rm* parted.sh script to remove any pre-existing partitions from the RAID volumes
- Invoke the **mdfrozen.sh** script to stop RAID re-sync activity

The command files described above are included in the Supporting Files (see Appendix A) and listed below.

#### *parted.sh*

```
#!/bin/sh
devs=$(ls /dev/nvme?n?)
for dev in $devs
do
   parted -a optimal -s $dev mklabel gpt mkpart primary 1 50% mkpart primary 50% 
   100%; parted -s $dev unit s print
done
sleep 2
lsblk
sleep 2
/root/mgmt_script/set_kernel_parameters.sh
```
#### *mdcreate.sh*

```
#!/bin/sh
(echo "y") | mdadm -C /dev/md1 -l 1 -n 2 -c 512 /dev/nvme0n1p1 /dev/nvme1n1p1 --
   force 
(\text{echo "y")} | mdadm -C /dev/md2 -1 1 -n 2 -c 512 /dev/nvme1n1p2 /dev/nvme0n1p2 --
   force 
(echo "y") | mdadm -C /dev/md3 -l 1 -n 2 -c 512 /dev/nvme2n1p1 /dev/nvme3n1p1 --
   force 
(echo "y") | mdadm -C /dev/md4 -l 1 -n 2 -c 512 /dev/nvme3n1p2 /dev/nvme2n1p2 --
   force 
(echo "y") | mdadm -C /dev/md5 -l 1 -n 2 -c 512 /dev/nvme4n1p1 /dev/nvme5n1p1 --
   force 
(echo "y") | mdadm -C /dev/md6 -l 1 -n 2 -c 512 /dev/nvme5n1p2 /dev/nvme4n1p2 --
   force 
(echo "y") | mdadm -C /dev/md7 -l 1 -n 2 -c 512 /dev/nvme6n1p1 /dev/nvme7n1p1 --
   force 
(echo "y") | mdadm -C /dev/md8 -l 1 -n 2 -c 512 /dev/nvme7n1p2 /dev/nvme6n1p2 --
   force 
mdadm --verbose --detail --scan > /etc/mdadm.conf
/root/mgmt_script/rm_parted.sh
sleep 2
/root/mgmt_script/mdfrozen.sh
```
#### *rm\_parted.sh*

#!/bin/sh

parted -s /dev/md1 rm 1 rm 2 parted -s /dev/md2 rm 1 rm 2 parted -s /dev/md3 rm 1 rm 2 parted -s /dev/md4 rm 1 rm 2 parted -s /dev/md5 rm 1 rm 2 parted -s /dev/md6 rm 1 rm 2 parted -s /dev/md7 rm 1 rm 2 parted -s /dev/md8 rm 1 rm 2

lsblk

#### *mdfrozen.sh*

```
#!/bin/sh
cmd=$1
devs=$(ls /dev/md? | awk -F '/' '{print $3}')
for dev in $devs;
do
   echo frozen >> /sys/block/$dev/md/sync_action
done
sleep 2
cat /proc/mdstat
```
#### **Step 2 – Set-Up NVMe Over Fabric**

The *create\_nvmet\_md.sh* command file, listed below, includes all the CLI commands to perform the following actions:

- Create an NVMe subsystem
- Create an NVMe namespace for each RAID volume
- Set the NVMe device paths
- Enable the namespace
- Create NVMe\_oF connections

The command file described above is included in the Supporting Files (see Appendix A) and listed below.

#### *create\_nvmet\_md.sh*

```
#!/bin/sh
nvmetcli clear
mkdir /sys/kernel/config/nvmet/subsystems/nvme-ib0
echo 1 > /sys/kernel/config/nvmet/subsystems/nvme-ib0/attr_allow_any_host
mkdir /sys/kernel/config/nvmet/subsystems/nvme-ib0/namespaces/1
echo -n /dev/md1 >/sys/kernel/config/nvmet/subsystems/nvme-
   ib0/namespaces/1/device_path 
echo 1 > /sys/kernel/config/nvmet/subsystems/nvme-ib0/namespaces/1/enable
mkdir /sys/kernel/config/nvmet/subsystems/nvme-ib0/namespaces/2
echo -n /dev/md2 >/sys/kernel/config/nvmet/subsystems/nvme-
  ib0/namespaces/2/device_path 
echo 1 > /sys/kernel/config/nvmet/subsystems/nvme-ib0/namespaces/2/enable
mkdir /sys/kernel/config/nvmet/subsystems/nvme-ib0/namespaces/3
echo -n /dev/md3 >/sys/kernel/config/nvmet/subsystems/nvme-
  ib0/namespaces/3/device_path 
echo 1 > /sys/kernel/config/nvmet/subsystems/nvme-ib0/namespaces/3/enable
mkdir /sys/kernel/config/nvmet/subsystems/nvme-ib0/namespaces/4
echo -n /dev/md4 >/sys/kernel/config/nvmet/subsystems/nvme-
  ib0/namespaces/4/device_path 
echo 1 > /sys/kernel/config/nvmet/subsystems/nvme-ib0/namespaces/4/enable
mkdir /sys/kernel/config/nvmet/ports/1
echo 4420 > /sys/kernel/config/nvmet/ports/1/addr_trsvcid
echo 1.1.1.201 > /sys/kernel/config/nvmet/ports/1/addr traddr
echo rdma > /sys/kernel/config/nvmet/ports/1/addr_trtype
echo ipv4 > /sys/kernel/config/nvmet/ports/1/addr_adrfam
ln -s /sys/kernel/config/nvmet/subsystems/nvme-ib0
   /sys/kernel/config/nvmet/ports/1/subsystems/nvme-ib0
mkdir /sys/kernel/config/nvmet/subsystems/nvme-ib1
echo 1 > /sys/kernel/config/nvmet/subsystems/nvme-ib1/attr_allow_any_host
mkdir /sys/kernel/config/nvmet/subsystems/nvme-ib1/namespaces/5
echo -n /dev/md5 >/sys/kernel/config/nvmet/subsystems/nvme-
  ib1/namespaces/5/device_path 
echo 1 > /sys/kernel/config/nvmet/subsystems/nvme-ib1/namespaces/5/enable
```

```
mkdir /sys/kernel/config/nvmet/subsystems/nvme-ib1/namespaces/6
echo -n /dev/md6 >/sys/kernel/config/nvmet/subsystems/nvme-
  ib1/namespaces/6/device_path 
echo 1 > /sys/kernel/config/nvmet/subsystems/nvme-ib1/namespaces/6/enable
mkdir /sys/kernel/config/nvmet/subsystems/nvme-ib1/namespaces/7
echo -n /dev/md7 >/sys/kernel/config/nvmet/subsystems/nvme-
  ib1/namespaces/7/device_path 
echo 1 > /sys/kernel/config/nvmet/subsystems/nvme-ib1/namespaces/7/enable
```

```
mkdir /sys/kernel/config/nvmet/subsystems/nvme-ib1/namespaces/8
echo -n /dev/md8 >/sys/kernel/config/nvmet/subsystems/nvme-
   ib1/namespaces/8/device_path 
echo 1 > /sys/kernel/config/nvmet/subsystems/nvme-ib1/namespaces/8/enable
mkdir /sys/kernel/config/nvmet/ports/2
echo 4420 > /sys/kernel/config/nvmet/ports/2/addr_trsvcid
echo 1.1.2.201 > /sys/kernel/config/nvmet/ports/2/addr traddr
echo rdma > /sys/kernel/config/nvmet/ports/2/addr trtype
```

```
echo ipv4 > /sys/kernel/config/nvmet/ports/2/addr_adrfam
ln -s /sys/kernel/config/nvmet/subsystems/nvme-ib1 
  /sys/kernel/config/nvmet/ports/2/subsystems/nvme-ib1
sleep 2
nvmetcli save
```

```
nvmetcli ls
```
#### **Step 3 - Create Volumes on the Host Systems**

The following CLI commands were executed on the master host to perform the following actions:

- nvme discover to query the NVMe-over-Fabrics
- nvme connect-all to discover and connect to the Fabric controllers

The *lvcreate.sh* shell scripts listed below, performs the following actions:

- Create physical volumes for each RAID volume
- Create 1 volume group
- Create 9 logical volumes for ASU1
- Create 9 logical volumes for ASU2
- Create 1 logical volume for ASU3

The remaining hosts were connected to the newly created NVMe\_oF using the CLI commands described above.

The shell script described above is included in the Supporting Files (see Appendix A) and listed below.

```
lvcreate.sh
```

```
#!/bin/sh
dev='/dev/nvme*n*'
```

```
pvcreate $dev
pvs --units G
vgcreate vg1 $dev
vgs --units G
num=$(ls $dev | wc -l)
lvcreate -i$num -l5%VG -I512 vg1 -n asu1_1 $dev
lvcreate -i$num -l5%VG -I512 vg1 -n asu1_2 $dev
lvcreate -i$num -l5%VG -I512 vg1 -n asu1_3 $dev
lvcreate -i$num -l5%VG -I512 vg1 -n asu1_4 $dev
lvcreate -i$num -15%VG -1512 vg1 -n asul 5 $dev
lvcreate -i$num -15%VG -1512 vg1 -n asul 6 $dev
lvcreate -i$num -l5%VG -I512 vg1 -n asu1_7 $dev
lvcreate -i$num -15%VG -1512 vg1 -n asul 8 $dev
lvcreate -i$num -l5%VG -I512 vg1 -n asu1_9 $dev
lvcreate -i$num -l5%VG -I512 vg1 -n asu2_1 $dev
lvcreate -i$num -l5%VG -I512 vg1 -n asu2_2 $dev
lvcreate -i$num -l5%VG -I512 vg1 -n asu2_3 $dev
lvcreate -i$num -l5%VG -I512 vg1 -n asu2_4 $dev
lvcreate -i$num -l5%VG -I512 vg1 -n asu2_5 $dev
lvcreate -i$num -15%VG -1512 vg1 -n asu2\frac{1}{2}6 $dev
lvcreate -i$num -l5%VG -I512 vg1 -n asu2_7 $dev
lvcreate -i$num -l5%VG -I512 vg1 -n asu2_8 $dev
lvcreate -i$num -15%VG -1512 vg1 -n asu2-9 $dev
lvcreate -i$num -l10%VG -I512 vg1 -n asu3_1 $dev
```
lvs --units G -v --segment

## <span id="page-40-0"></span>**APPENDIX E: CONFIGURATION INVENTORY**

An inventory of the Tested Storage Configuration (TSC) was collected during the execution the **full** run.sh script. It generated the following log file:

- *inventory\_start.out* List of configured volumes before the INIT Phase.
- *inventory* end.out List of configured volumes after the PERSIST\_2 Phase.

The above log files are included in the Supporting Files (see Appendix A).

## <span id="page-41-0"></span>**APPENDIX F: WORKLOAD GENERATOR**

The ASUs accessed by the SPC-1 workload generator, are defined using the script *hst1\_linear.asu*.

The phases of the benchmark are executed using the script *spc1.sh*. The script pauses before and after the PERSIST\_1 test phase. The operator starts the PERSIST\_1 test phase by pressing ENTER from the console where the script has been invoked. Once the TSC has been restarted, the PERSIST\_2 test phase is executed by pressing ENTER once more.

The above scripts are included in the Supporting Files (see Appendix A) and listed below.

```
hst1_linear.asu
```

```
-- SPC-1 ASU definition file
-- $:id:
--
Offset = 0- -ASU=1
device=/dev/vg1/asu1_1
device=/dev/vg1/asu1_2
device=/dev/vg1/asu1_3
device=/dev/vg1/asu1_4
device=/dev/vg1/asu1_5
device=/dev/vg1/asu1_6
device=/dev/vg1/asu1_7
device=/dev/vg1/asu1_8
device=/dev/vg1/asu1_9
--
ASU=2
device=/dev/vg1/asu2_1
device=/dev/vg1/asu2_2
device=/dev/vg1/asu2_3
device=/dev/vg1/asu2_4
device=/dev/vg1/asu2_5
device=/dev/vg1/asu2_6
device=/dev/vg1/asu2_7
device=/dev/vg1/asu2_8
device=/dev/vg1/asu2_9
---ASU=3
device=/dev/vg1/asu3_1
```
#### *spc1.sh*

```
#!/bin/sh
#spc1.sh A B
#A : SPC1 TEST PHASE
#B : SPC1 IOPS
cmd=$1
iops=$2
```

```
date=$(date '+%Y-%m-%d_%H:%M:%S')
```

```
date time=$(date '+%H:%M:%S')
spc_home="/root/spc"
spc_master=$spc_home"/5host.HST"
log_home="/root/Logs"
target ip="10.144.144.201 10.144.144.202 10.144.144.203 10.144.144.204
   10.144.144.205 10.144.144.206 10.144.144.207 10.144.144.208 10.144.144.209 
   10.144.144.210"
host_ip="10.144.144.101 10.144.144.102 10.144.144.103 10.144.144.104 
   10.144.144.105"
for ip in $target ip;
do
   ping $ip -c 3
   echo ---------------------------------------------------------------
done
for ip in $host_ip;
do
  ping $ip -c 3
   echo ---------------------------------------------------------------
done
echo "ready?"
read 
mkdir -p $log_home"/"$date
log_dir=$log_home"/"$date
sys_log=$log_dir"/inventory_start.out"
sys_log_end=$log_dir"/inventory_end.out"
mdadm_log=$log_dir"/mdadm.log"
stat log dir=$log dir"/stat"
parm_log=$log_dir"/parm.log"
mkdir -p $stat_log_dir
cp /root/mgmt_script/spc1.sh $log_dir"/spc1-backup.sh"
cp $spc_home"/5host.HST" $log_dir"/5host.HST"
cp $spc_home"/SPC1_METRICS" $log_dir"/SPC1_METRICS"
echo "1. Get host information."
cat /etc/os-release >> $sys_log
echo -e "==============================================\n" >> $sys_log
uname -r >> $sys_log
echo -e "==============================================\n" >> $sys_log
nvme list >> $sys_log
echo -e "==============================================\n" >> $sys_log
lsblk -b >> $sys_log
echo -e "==============================================\n" >> $sys_log
fdisk -l >> $sys_log
echo -e "==============================================\n" >> $sys_log
#cat /proc/mdstat >> $sys_log
#echo -e "==============================================\n" >> $sys_log
pvs --units G >> $sys_log
echo -e "==============================================\n" >> $sys_log
vgs --units G >> $sys_log
echo -e "==============================================\n" >> $sys_log
lvs --units G -v --segment >> $sys_log
echo -e "==============================================\n" >> $sys_log
echo "2. Get NVMe information.(smartctl)"
for ip in $target ip;
```

```
do
   echo ====================$ip================= >> $sys_log
   dn=$(ssh root@$ip 'ls /dev/nvme?' | wc -l)
   #dn='expr $dn - 1"for (i=0; i < \n an; i++) ;
   do
      echo +++++++++++++++++++++/dev/nvme$i++++++++++++++++++ >> $sys_log
       ssh root@$ip smartctl -a /dev/nvme$i >> $sys_log
   done
done
echo "3. Get Storage-RAID information."
for ip in $target_ip;
do
   echo ====================$ip================= >> $mdadm_log
   dn=$(ssh root@$ip 'ls /dev/md?' | wc -l)
   for ((i=1;i<=\$dn;i++);
   do
      echo +++++++++++++++++++++/dev/md$i++++++++++++++++++ >> $mdadm_log
       ssh root@$ip mdadm -D /dev/md$i >> $mdadm_log
   done
   echo +++++++++++++++++++++/etc/mdadm.conf++++++++++++++++++ >> $mdadm_log
        ssh root@$ip cat /etc/mdadm.conf >> $mdadm log
done
echo "4. Get host disk parameter."
for ip in $host_ip;
do
   devs=$(ssh root@$ip 'ls /dev/nvme?n?' | awk -F '/' '{print $3}')
   echo =====================$ip===================== >> $parm_log
   for dev in $devs;
   do
      echo +++++++++++++++/dev/$dev+++++++++++++++ >> $parm_log
      #devices configuration setup
      echo -n 'nr requests : ' >> $parm log
      ssh root@$ip cat /sys/block/$dev/queue/nr requests >> $parm log
      echo -n 'scheduler : ' >> $parm log
      ssh root@$ip cat /sys/block/$dev/queue/scheduler >> $parm_log
      echo -n 'max sectors kb : ' >> $parm log
      ssh root@$ip cat /sys/block/$dev/queue/max sectors kb >> $parm_log
      echo -n 'add_random : ' >> $parm_log
      ssh root@$ip cat /sys/block/$dev/queue/add random >> $parm_log
      echo -n 'nomerges : ' >> $parm_log
      ssh root@$ip cat /sys/block/$dev/queue/nomerges >> $parm_log
   done
   #OS configuration setup
   echo '+++++++++++++++system parameter+++++++++++++++' >> $parm_log
   echo -n 'aio-max-nr : ' >> $parm log
   echo '----------------------------------------------' >> $parm_log
   ssh root@$ip cat /proc/sys/fs/aio-max-nr >> $parm_log
   echo 'ulimit -a' >> $parm log
  ssh root@$ip ulimit -a >> $parm log
   echo '----------------------------------------------' >> $parm_log
   echo 'ulimit -aH' >> $parm_log
  ssh root@$ip ulimit -aH >> $parm log
done
```

```
SPC Benchmark 1™ V3.8 FULL DISCLOSURE REPORT Submission Identifier: A31019
Telecommunications Technology Association Submitted for Review: December 4, 2018
Jet-speed HHS3124F / HHS2112F (10 Nodes)
```
#### APPENDIX F Page 45 of 47 Workload Generator

```
echo "5. Get storage NVMe parameter."
for ip in $target ip;
do
   devs=$(ssh root@$ip 'ls /dev/nvme?n?' | awk -F '/' '{print $3}')
   echo =====================$ip===================== >> $parm_log
   for dev in $devs;
   do
      echo +++++++++++++++/dev/$dev+++++++++++++++ >> $parm_log
      #devices configuration setup
      echo -n 'nr requests : ' >> $parm log
      ssh root@$ip cat /sys/block/$dev/queue/nr_requests >> $parm_log
      echo -n 'scheduler : ' >> $parm log
      ssh root@$ip cat /sys/block/$dev/queue/scheduler >> $parm_log
      echo -n 'max sectors kb : ' >> $parm log
      ssh root@$ip cat /sys/block/$dev/queue/max sectors kb >> $parm_log
      echo -n 'add_random : ' >> $parm_log
      ssh root@$ip cat /sys/block/$dev/queue/add random >> $parm_log
      echo -n 'nomerges : ' >> $parm_log
      ssh root@$ip cat /sys/block/$dev/queue/nomerges >> $parm_log
   done
   #OS configuration setup
   echo '+++++++++++++++system parameter+++++++++++++++' >> $parm_log
   echo -n 'aio-max-nr : '>> $parm log
   ssh root@$ip cat /proc/sys/fs/aio-max-nr >> $parm log
   echo '----------------------------------------------' >> $parm_log
   echo 'ulimit -a' >> $parm_log
   ssh root@$ip ulimit -a >> $parm log
   echo '----------------------------------------------' >> $parm_log
   echo 'ulimit -aH' >> $parm log
   ssh root@$ip ulimit -aH >> $parm log
done
echo "6. Get storage RAID-Volume parameter."
for ip in $target ip;
do
   devs=$(ssh root@$ip 'ls /dev/md?' | awk -F '/' '{print $3}')
   echo =====================$ip===================== >> $parm_log
   for dev in $devs;
   do
      echo +++++++++++++++/dev/$dev+++++++++++++++ >> $parm_log
      #devices configuration setup
      echo -n 'nr requests : ' >> $parm log
      ssh root@$ip cat /sys/block/$dev/queue/nr requests >> $parm log
      echo -n 'scheduler : ' >> $parm_log
      ssh root@$ip cat /sys/block/$dev/queue/scheduler >> $parm_log
      echo -n 'max sectors kb : ' >> $parm log
      ssh root@$ip cat /sys/block/$dev/queue/max sectors kb >> $parm_log
      echo -n 'add_random : ' >> $parm_log
      ssh root@$ip cat /sys/block/$dev/queue/add_random >> $parm_log
      echo -n 'nomerges : ' >> $parm log
      ssh root@$ip cat /sys/block/$dev/queue/nomerges >> $parm log
   done
done
echo "7. Start monitoring system."
```
SPC Benchmark 1™ V3.8 FULL DISCLOSURE REPORT Submission Identifier: A31019

Jet-speed HHS3124F / HHS2112F (10 Nodes)

```
#storage
for ip in $target ip;
do
   ssh root@$ip '/root/mgmt script/kill.sh vmstat'
   ssh root@$ip '/root/mgmt_script/kill.sh iostat'
   ssh root@$ip 'rm -rf /tmp/*stat.log'
   ssh root@$ip 'vmstat -t 10 > /tmp/vmstat.log &'
   ssh root@$ip 'iostat -mtx 10 > /tmp/iostat.log &'
done
#host
for ip in $host_ip;
do
   ssh root@$ip '/root/mgmt_script/kill.sh vmstat'
   ssh root@$ip '/root/mgmt_script/kill.sh iostat'
   ssh root@$ip 'rm -rf /tmp/*stat.log'
   ssh root@$ip 'vmstat -t 10 > /tmp/vmstat.log &'
   ssh root@$ip 'iostat -mtx 10 > /tmp/iostat.log &'
done
echo "8. Start SPC-1 Test."
sleep 1
echo -n "3.."
sleep 1
echo -n "2.."
sleep 1
echo -n "1.."
sleep 1
echo "Start!!"
sleep 2
## running spc1
/root/spc/spc1 -run SPC1_INIT -iops 15000 -master $spc_master -output $log_dir
/root/spc/spc1 -run SPC1_VERIFY -iops 100 -master $spc_master -output $log_dir
/root/spc/spc1 -run SPC1_METRICS -iops 2410000 -master $spc_master -output 
   $log_dir
/root/spc/spc1 -run SPC1_VERIFY -iops 100 -master $spc_master -output $log_dir
sleep 120
echo "9. Get system monitoring logs."
#storage
for ip in $target_ip;
do
   ssh root@$ip '/root/mgmt script/kill.sh vmstat'
   ssh root@$ip '/root/mgmt_script/kill.sh iostat'
   scp root@$ip:/tmp/vmstat.log $stat log dir"/"$ip" vmstat.log"
   scp root@$ip:/tmp/iostat.log $stat_log_dir"/"$ip"_iostat.log"
done
#host
for ip in $host_ip;
do
   ssh root@$ip '/root/mgmt_script/kill.sh vmstat'
   ssh root@$ip '/root/mgmt script/kill.sh iostat'
   scp root@$ip:/tmp/vmstat.log $stat_log_dir"/"$ip"_vmstat.log"
   scp root@$ip:/tmp/iostat.log $stat_log_dir"/"$ip"_iostat.log"
done
echo "Stop"
read
/root/spc/spc1 -run SPC1_PERSIST_1 -iops 602500 -master $spc_master -output 
   $log_dir
```

```
echo "reboot"
read
/root/spc/spc1 -run SPC1_PERSIST_2 -iops 602500 -master $spc_master -output 
  $log_dir
## finish spc1
nvme list >> $sys_log_end
echo -e "==============================================\n" >> $sys_log_end
lsblk -b >> $sys_log_end
echo -e "==============================================\n" >> $sys_log_end
fdisk -l >> $sys_log_end
echo -e "==============================================\n" >> $sys_log_end
#cat /proc/mdstat >> $sys_log_end
#echo -e "==============================================\n" >> $sys_log_end
pvs --units G >> $sys_log_end
echo -e "==============================================\n" >> $sys_log_end
vgs --units G >> $sys_log_end
echo -e "==============================================\n" >> $sys_log_end
lvs --units G -v --segment >> $sys_log_end
echo -e "==============================================\n" >> $sys_log_end
for ip in $target ip;
do
   echo ====================$ip================= >> $sys_log_end
   dn=$(ssh root@$ip 'ls /dev/nvme?' | wc -l)
   #dn='expr $dn - 1
   for (i=0;i<=\$dn;i++));
   do
      echo +++++++++++++++++++++/dev/nvme$i++++++++++++++++++ >> $sys_log_end
       ssh root@$ip smartctl -a /dev/nvme$i >> $sys log end
   done
done
for ip in $target_ip
do
   echo =====================$ip=====================
   ssh root@$ip 'rm -rf /tmp/*stat.log'
done
for ip in $host_ip
do
   echo =====================$ip=====================
   ssh root@$ip 'rm -rf /tmp/*stat.log'
done
```